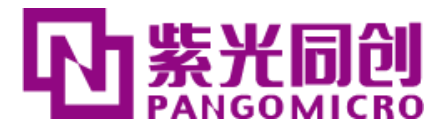

# **Logos FPGA 开发平台 用户手册**

# **PGL12G**

REV 1.0 版

 **芯驿电子科技(上海)有限公司**

http://www.alinx.com

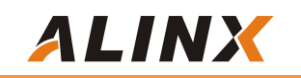

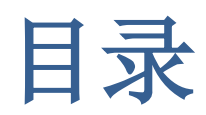

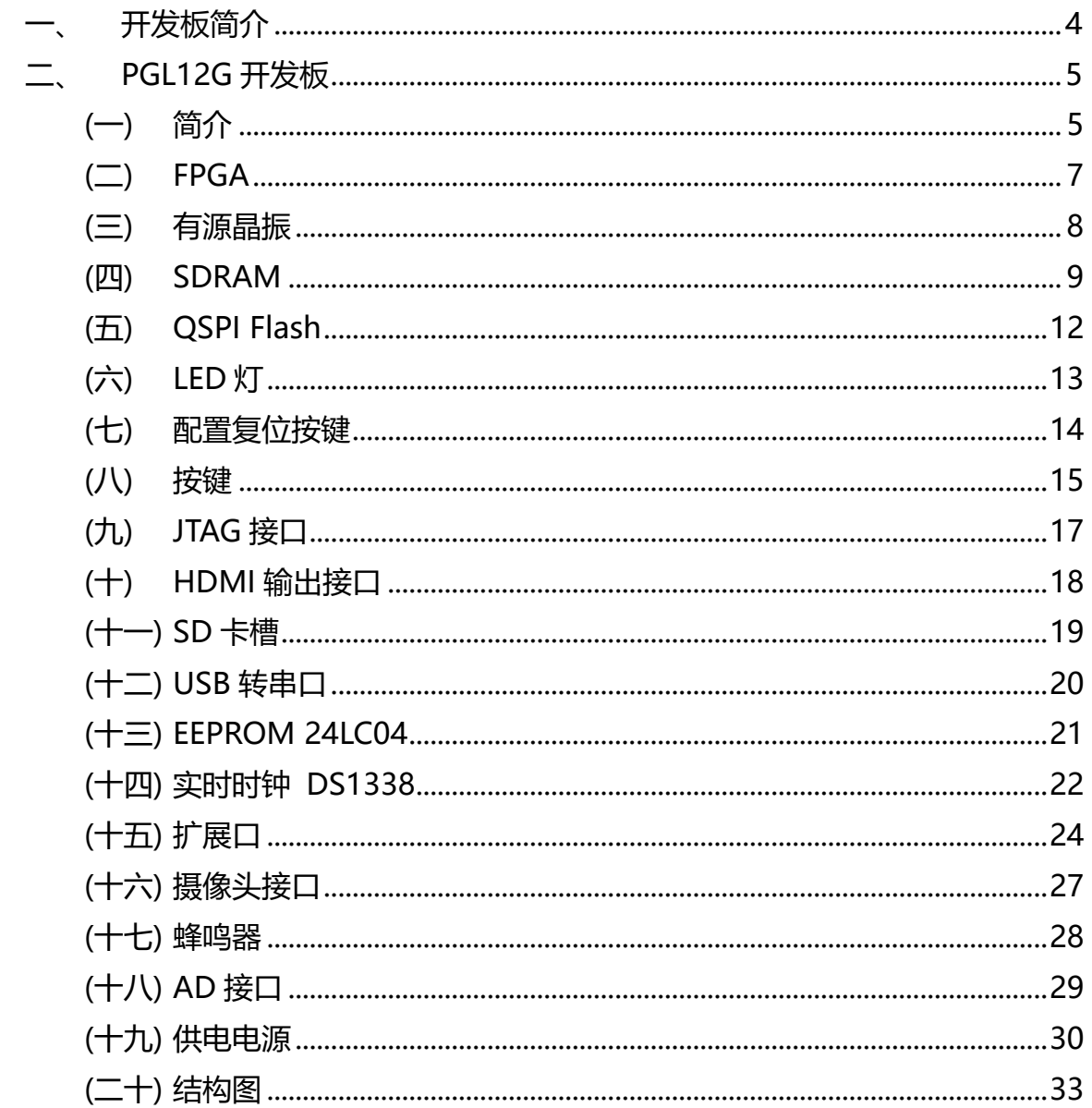

紫光同创 Logos 系列的 FPGA 开发平台(型号:PGL12G)正式发布了,为了让您 对此开发平台可以快速了解,我们编写了此用户手册。

这款 Logos 系列 FPGA 开发平台采用一体板的模式,在板上设计了丰富的外围接 口,比如 HDMI 输出接口,Uart 通信接口,SD 卡接口,摄像头接口、AD 接口、2 路 40PIN 扩展口、RTC 电路等等。对于 FPGA 的兴趣爱者是一款不错的产品;能够满足用 户在视频图像处理和工业控制等方面的要求,为客户数据处理的前期验证和后期应用提 供了可能。相信这样的一款产品非常适合从事 FPGA 开发的学生、工程师等群体。

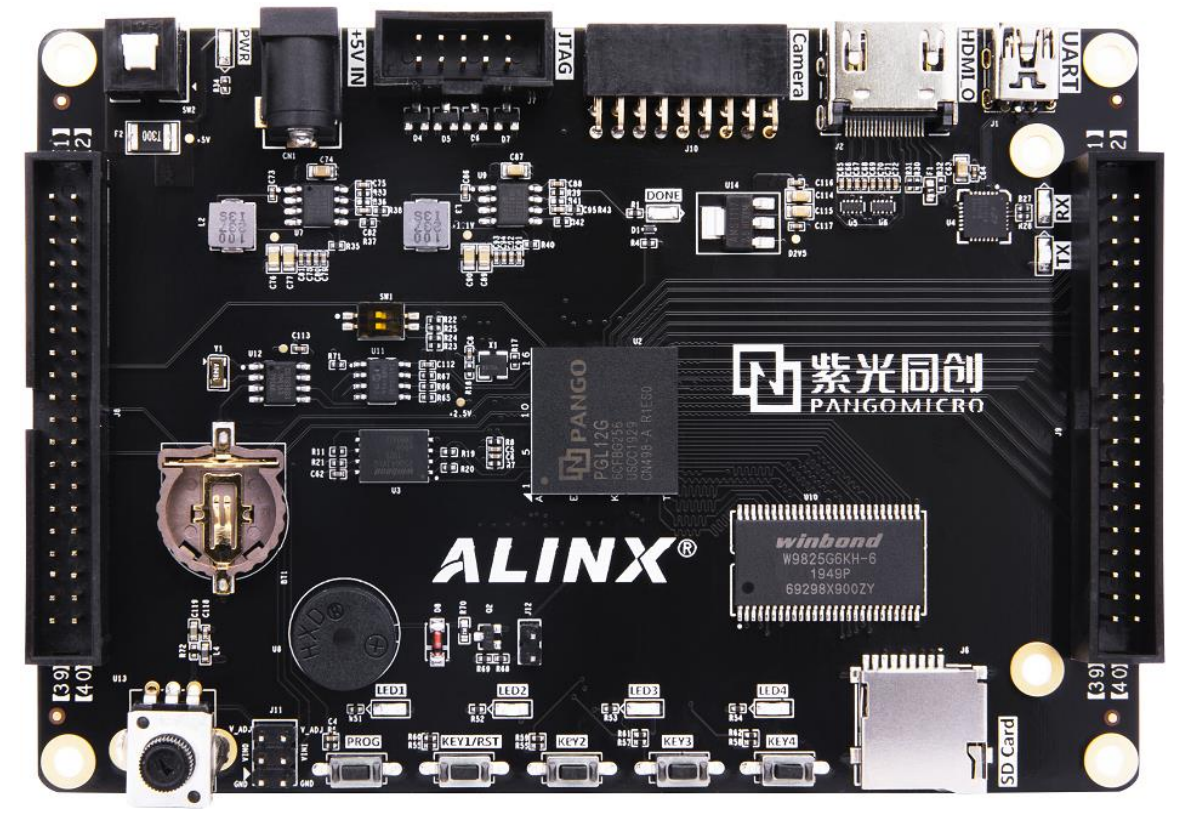

**ALINX** 

<span id="page-3-0"></span>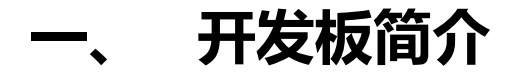

在这里,对这款 PGL FPGA 开发平台进行简单的功能介绍。

开发板的核心部分主要由 FPGA + SDRAM +QSPI FLASH 构成, 承担 FPGA 高速 数据处理和存储的功能, SDRAM 时钟频率高达 133Mhz,数据位宽为 16 位,容量高 达 32MB,能够满足数据处理过程中对高缓冲区的需求。我们选用的 FPGA 为紫光同创 公司的 **PGL12G6CFBG256** 芯片, FPGA 是 FBG256 封装。

此外板上还有丰富的外围接口,其中包含 1 路 HDMI 输出接口、、1 路 UART 串口 接口、1 路 SD 卡接口、1 个 JTAG 调试接口、2 路 AD 接口、一个摄像头接口、2 路 40 针的扩展口和一些按键, LED, RTC, 蜂鸣器和 EEPROM 电路。

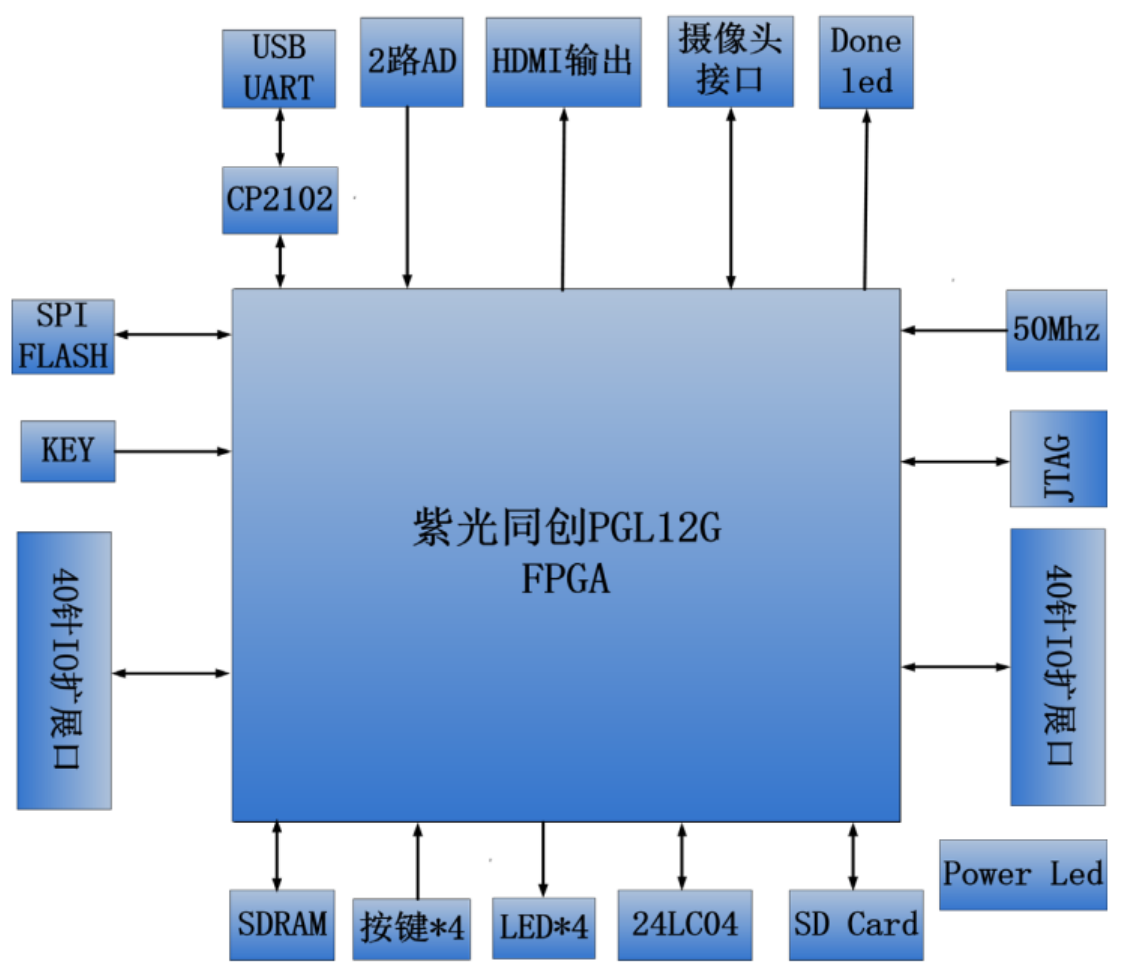

下图为整个开发系统的结构示意图:

通过这个示意图,我们可以看到,我们这个开发平台所能实现的功能。

● PGL12G 核心部分

由 PGL12G+1 片 32MB SDRAM+64Mb QSPI FLASH 组成,有一个高精度的 50Mhz 晶振,为 FPGA 系统提供稳定的时钟输入。

**ALINX** 

●一路 HDMI 输出

使用 FPGA 的 4 路 LVDS 差分信号 ( 3 路数据加 1 路时钟 ) 接口直接驱动 HDMI 输出,为开发板提供不同格式的视频输出接口。

●一路 USB Uart 接口

一路Uart转USB接口,用于和电脑通信,方便用户调试。串口芯片采用Silicon Labs CP2102GM 的 USB-UAR 芯片。

●Micro SD 卡座

一路 Micro SD 卡座, 支持 SPI 模式。

●EEPROM

板载一片 IIC 接口的 EEPROM 24LC04。

●RTC 实时时钟

一路 RTC 实时时钟, 配有电池座, 电池的型号为 CR1220。

●40 针扩展口

预留 2 个 40 针 2.54mm 间距的扩展口,可以外接的各种模块(双目摄像头,TFT LCD 屏, 高速 AD 模块等等)。扩展口包含 5V 电源 1 路, 3.3V 电源 2 路 ( 其中一个扩 展口的电源可选择为+2.5V),地 3 路,IO 口 34 路。

●CMOS 接口

一个 18 针的摄像头接口,可以接 500 万 OV5640 摄像头。

 $\bullet$ JTAG  $\square$ 

10 针 2.54mm 标准的 JTAG 口, 用于 FPGA 程序的下载和调试。

●按键和 LED 灯

1 个程序配置按键,4 个用户按键,4 个用户发光二级管 LED。

●AD 输入接口

2 路 AD 输入接口,可用于采集外部的模拟信号。

# <span id="page-4-0"></span>**二、 PGL12G 开发板**

#### <span id="page-4-1"></span>**(一) 简介**

PGL12G 开发板,是利用紫光同创公司 Logos 系列 FPGA 开发的能够满足用户在视 频图像处理和工业控制等方面的要求的产品,可为客户前期验证和后期应用。

板上使用了 1 片 winbond 公司的 W9825G6 这款 SDRAM 芯片, 容量为 32MB;

SDRAM 芯片和 FPGA 芯片总线宽度为 16bit,数据时钟频率高达 133Mhz;这样的配 置,可以满足大部分数据处理的需求。板上的 64Mb QSPI FLASH 芯片的型号为 W25Q64,用于存储 FPGA 系统的启动文件。

板的外设有 1 路 HDMI 输出接口、、1 路 UART 串口接口、1 路 SD 卡接口、1 个 JTAG 调试接口、2 路 AD 接口、一个摄像头接口、2 路 40 针的扩展口和一些按键,LED, RTC,蜂鸣器和 EEPROM 电路。

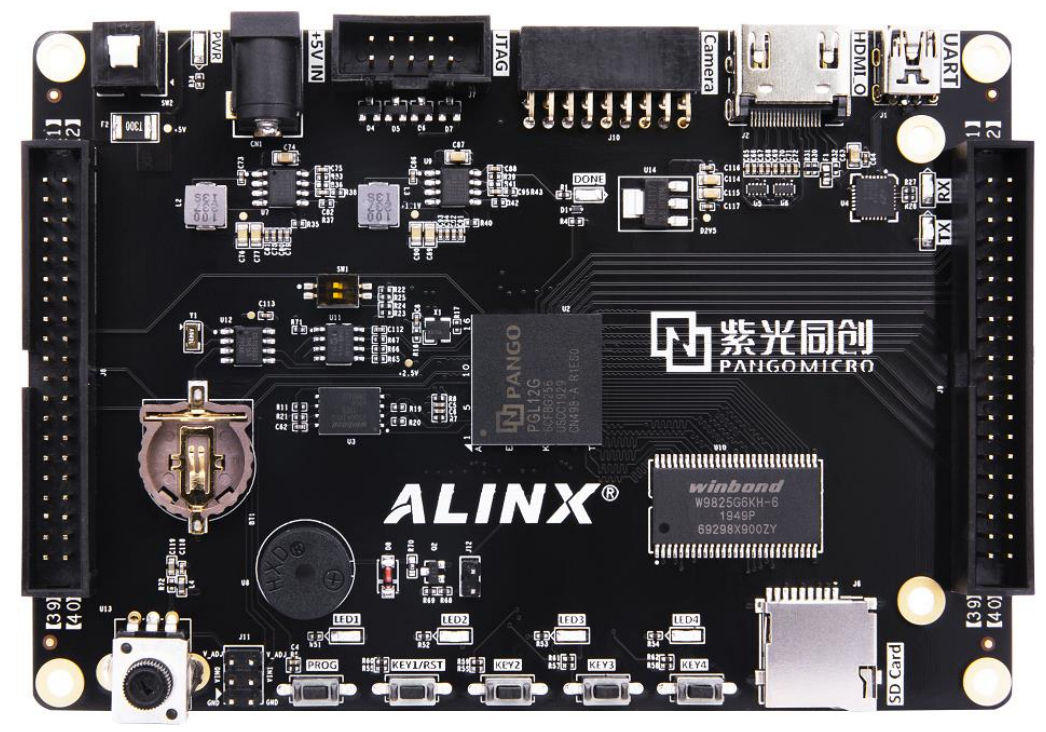

PGL12G 板正面图

**ALINX** 

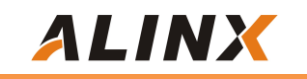

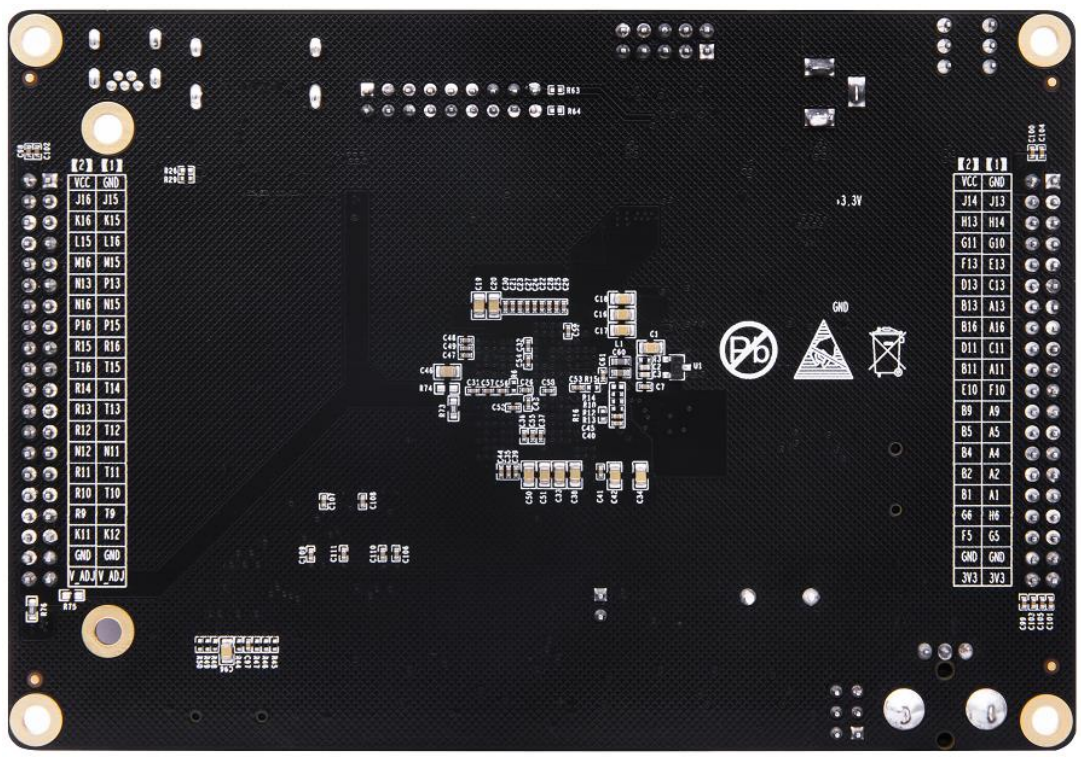

PGL12G 板背面图

<span id="page-6-0"></span>**(二) FPGA**

前面已经介绍过了,我们所使用的 FPGA 型号为 **PGL12G6CFBG256**,属于紫光 同创公司的 Logos 系列产品,速度等级为-6,温度等级为商业级 C。此型号为 **FBG256** 封装,256 个引脚。Logos 系列 FPGA 命名规则如图所示。

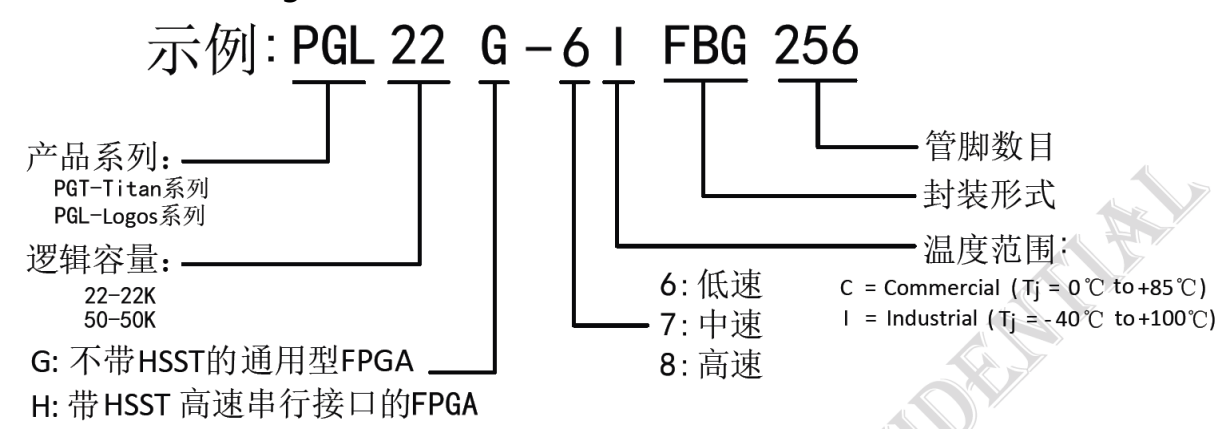

图 2-2-1 为开发板所用的 FPGA 芯片实物图。

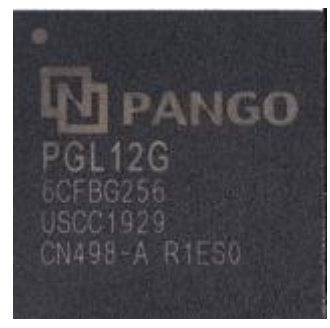

图 2-2-1 FPGA 芯片实物

其中 FPGA 芯片 PGL12G 的主要参数如下所示:

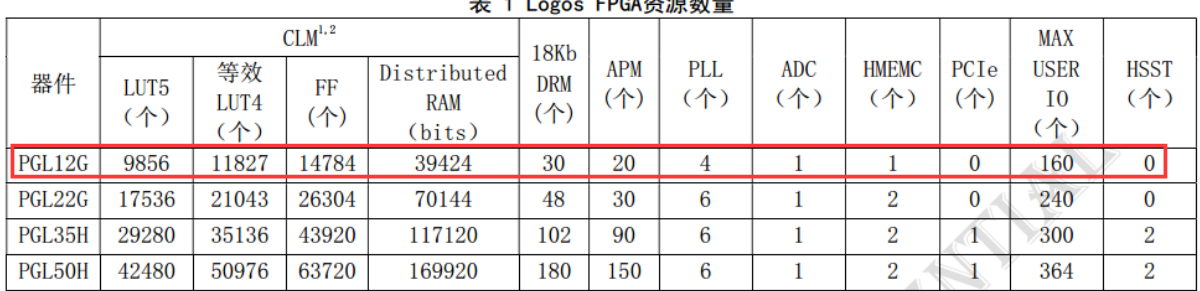

注1: 每个CLM包含4个多功能LUT5和6个寄存器: 每个多功能LUT5等效为1.2个LUT4

注2: 芯片中四分之一的CLM可配置为64bits的Distributed RAM。

表 2 Logos FPGA封装信息与用户10数量

| 封装         | TBD            | <b>FBG256</b>  | <b>MBG324</b> | <b>TBD</b>     | <b>TBD</b>     |
|------------|----------------|----------------|---------------|----------------|----------------|
| 尺寸<br>(mm) | TBD            | $17\times 17$  | $15\times15$  | <b>TBD</b>     | <b>TBD</b>     |
| Pitch (mm) | TBD            | 1.0            | 0.8           | <b>TBD</b>     | <b>TBD</b>     |
| 器件         | <b>User IO</b> | <b>User IO</b> | User IO       | <b>User IO</b> | <b>User IO</b> |
| PGL12G     | <b>TBD</b>     |                |               |                |                |
| PGL22G     |                | 186            | 240           |                |                |
| PGL35H     |                |                |               | <b>TBD</b>     |                |
| PGL50H     |                |                |               |                | <b>TBD</b>     |

#### **FPGA 供电系统**

 紫光同创 Logos FPGA 电源有 VCC, VCCIO L0,VCCIO L1,VCCIO R0,VCCIO R1, VCCAUX。VCC 为 FPGA 内核供电引脚,需接+1.1V; VCCAUX 为 FPGA 辅助供电引 脚, 接 3.3V; VCCIO L0, VCCIO L1, VCCIO R0, VCCIO R1 为 FPGA 的各个 BANK 的电压,包含 BANK L0~L1,BANK R0~R1,在 PGL12G 板上,BANK L1,BANK L2 、 BANK R0 连接的都是 3.3V,其中 BANK R1 的 VCCIO 电压可以通过跳电阻更改 BANK 的电平。

#### <span id="page-7-0"></span>**(三) 有源晶振**

PGL12G 板上配有一个 50Mhz 的有源晶振,用于 FPGA 的系统主时钟。晶振输出 连接到 FPGA 的时钟输入管脚(Pin A15), 这个时钟可以用来驱动 FPGA 内的用户逻辑 电路,用户可以通过配置 FPGA 内部的 PLLs 来实现更高的时钟。

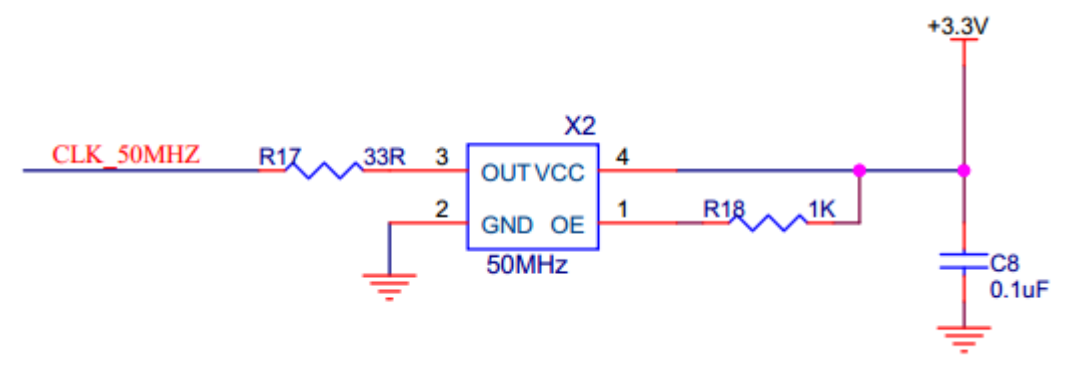

图 2-3-1 50Mhz 有源晶振

图 2-3-2 为 50Mhz 有源晶振实物图

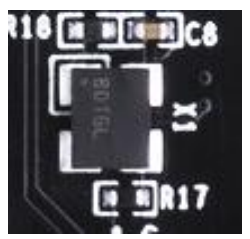

图 2-3-2 50M 有源晶振实物图

**时钟引脚分配:**

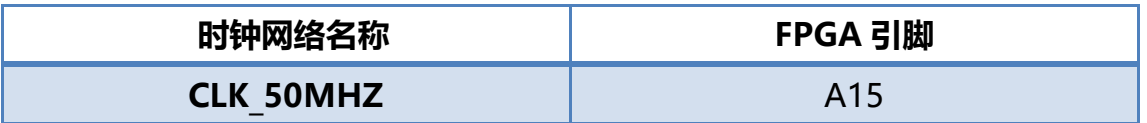

#### <span id="page-8-0"></span>**(四) SDRAM**

开发板板载了一片 winbond 的 SDRAM 芯片,型号:W9825G6,容量:256Mbit (16M\*16bit), 16bit 总线。SDRAM 可用于数据缓存, 比如摄像头采集到的数据, 暂 存到 SDRAM 中,然后通过 HDMI 接口进行显示。这里面 SDRAM 就是用于数据缓存 的。管脚连接到了 FPGA 的 BANK L1 上。SDRAM 的具体配置如下表 2-4-1 所示。

表 2-4-1 SDRAM 配置

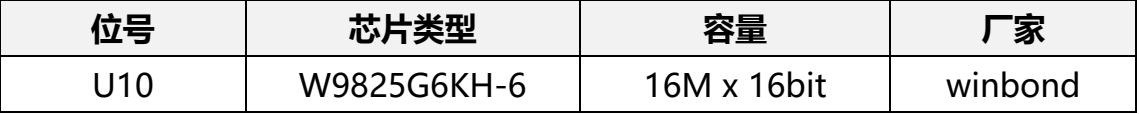

SDRAM 的硬件连接示意图如图 2-4-1 所示:

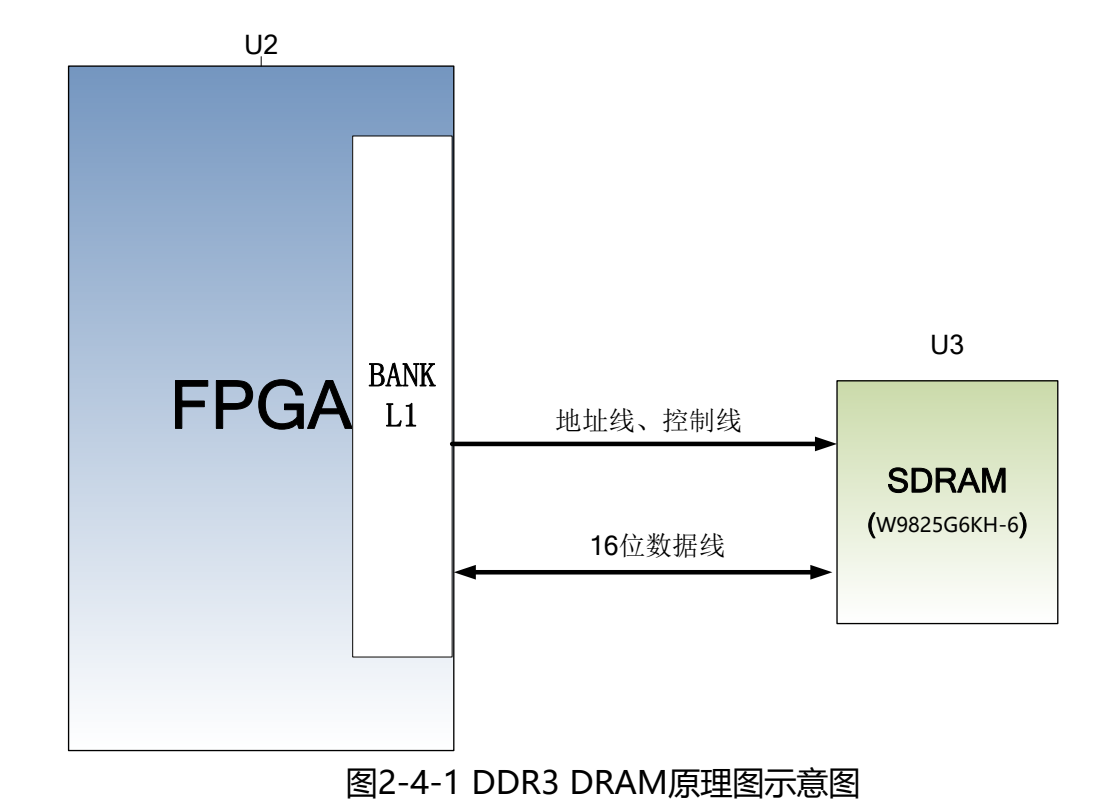

图 2-4-2 为 SDRAM 实物图

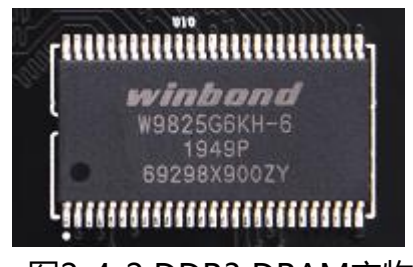

图2-4-2 DDR3 DRAM实物图

 **SDRAM 引脚分配:**

**ALINX** 

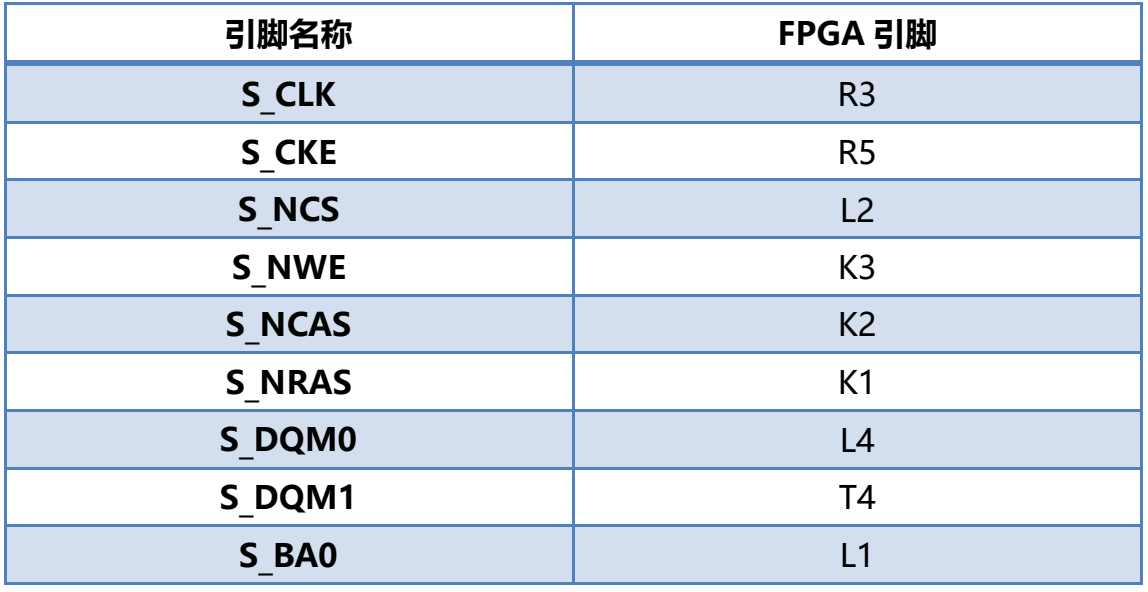

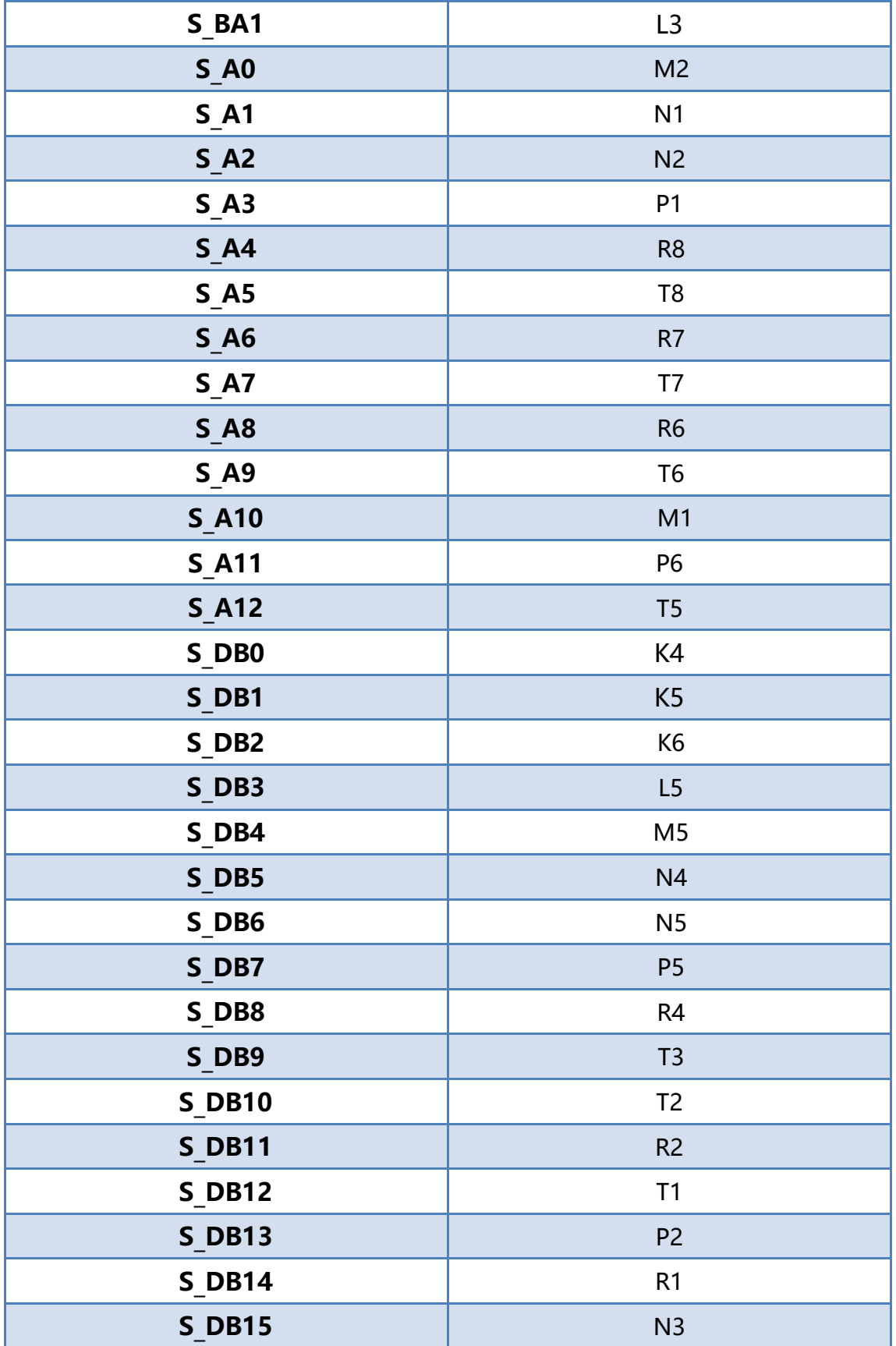

#### **(五)QSPI Flash**

<span id="page-11-0"></span>核心板上使用了一片 64Mbit 大小的 QSPI FLASH 芯片,型号为 W25Q64, 它使 用 3.3V CMOS 电压标准。由于它的非易失特性,在使用中, QSPI FLASH 除了用作 存储 FPGA 配置文件外还可以存储其它的用户数据文件。

SPI FLASH的具体型号和相关参数见下表

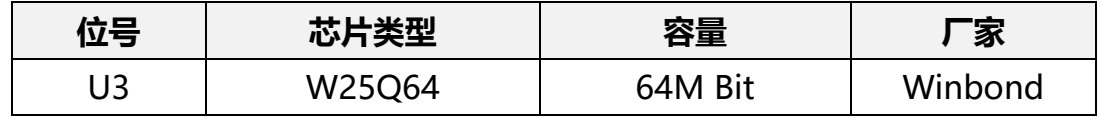

表2-5-1 QSPI Flash的型号和参数

QSPI FLASH 连接到 FPGA 芯片的 BANK L0 的专用管脚上

**配置芯片引脚分配:**

| 信号名称            | FPGA 引脚名                 | FPGA 管脚号        |
|-----------------|--------------------------|-----------------|
| <b>QSPI CLK</b> | DIFFIO_LO_3_N/CFG_CLK    | A8              |
| QSPI CS         | DIFFIO_LO_4_P/FCS_N      | D <sub>10</sub> |
| QSPI_DQ0        | DIFFIO LO 12 P/DO        | B <sub>3</sub>  |
| QSPI_DQ1        | DIFFIO_L0_12_N/RRN_L0/D1 | A <sub>3</sub>  |
| QSPI_DQ2        | DIFFIO_L0_13_P/RRP_L0/D2 | D <sub>5</sub>  |
| QSPI DQ3        | DIFFIO L0 13 N/D3        | D <sub>6</sub>  |

图 2-5-2 为开发板上 QSPI Flash 的实物图

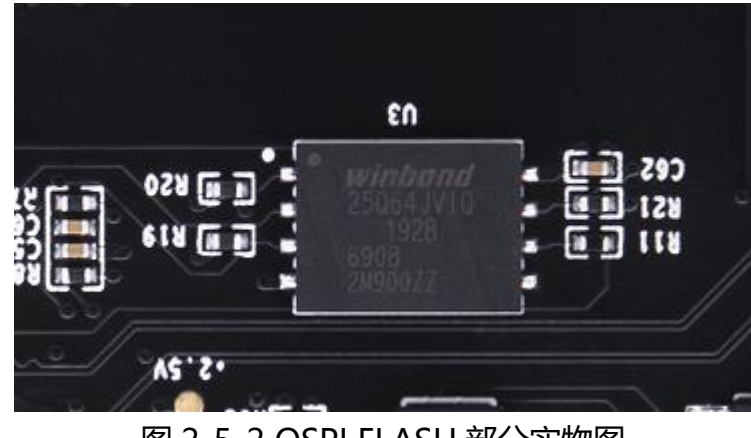

图 2-5-2 QSPI FLASH 部分实物图

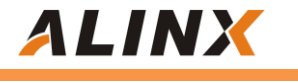

#### <span id="page-12-0"></span>**(六)LED 灯**

PGL12G 板上有 8 个红色 LED 灯,其中 1 个是电源指示灯(PWR),1 个是配置 LED 灯(DONE),4 个是用户 LED 灯(LED1、LED2、LED3、LED4)。2 个是串口指示灯(RX、 TX)。当开发板供电后,电源指示灯会亮起;当 FPGA 配置程序后,配置 LED 灯(DONE) 也会亮起。用户 LED 灯用户连接到 BANK L0 的 IO 管脚上,可以通过程序来控制亮和 灭, 当连接用户 LED 灯的 IO 电压为高时, 用户 LED 灯熄灭, 当连接 IO 电压为低时, 用户 LED 会被点亮。4 个用户 LED 灯硬件连接如图 2-6-1 所示:

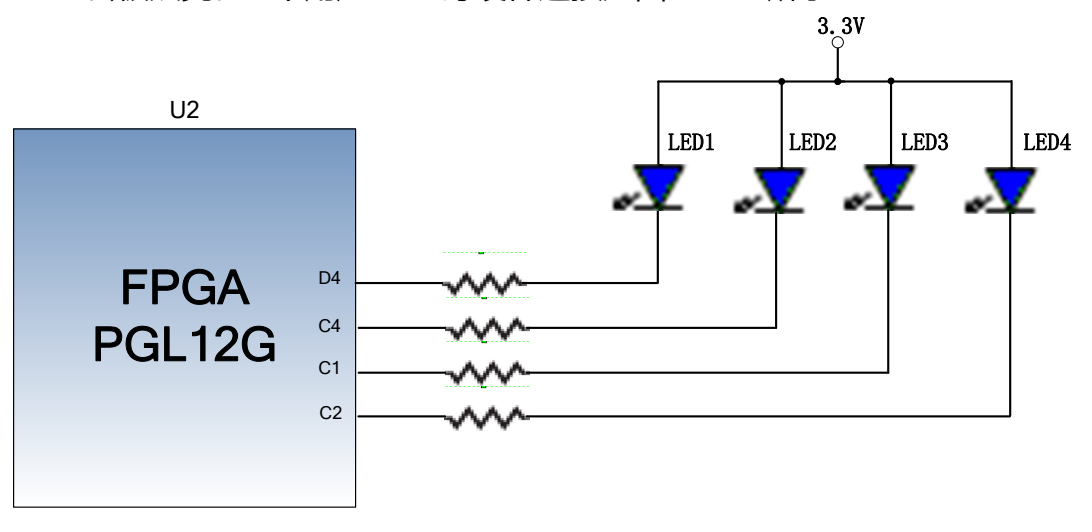

图 2-6-1 用户 LED 灯硬件连接图

图 2-6-2 用户 LED 灯实物图

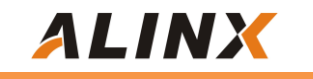

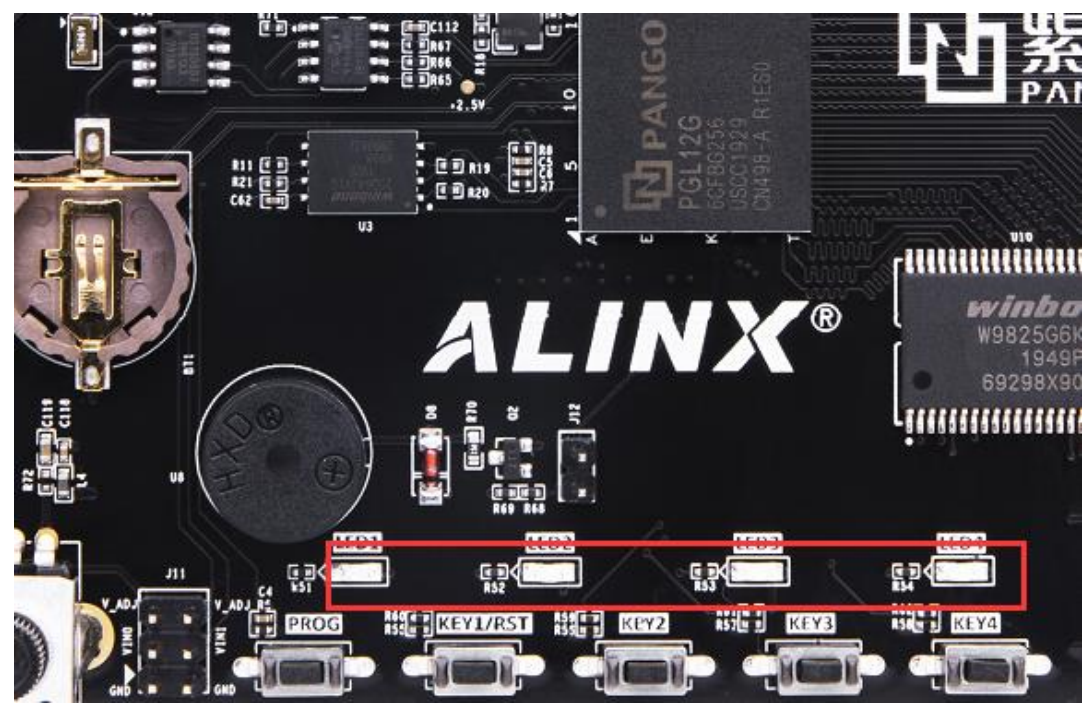

图 2-6-2 核心板的 LED 灯实物图

**用户 LED 灯的引脚分配**

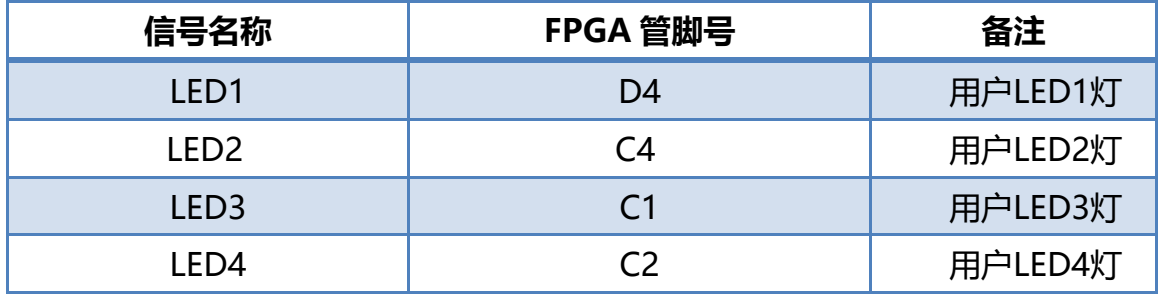

## <span id="page-13-0"></span>**(七) 配置复位按键**

PGL12G 板上有一个配置复位按键 PROG,复位按键连接到 FPGA 芯片的复位管脚 RST N 上,用户可以使用这个复位按键来初始化 FPGA 的程序。设计中按键按下,输 入到 RST\_N 管脚上的电压为低, 复位信号有效; 按键没有按下时, 输入到 RST\_N 管脚 上电压为高。 复位按键连接的示意图如图 2-7-1 所示:

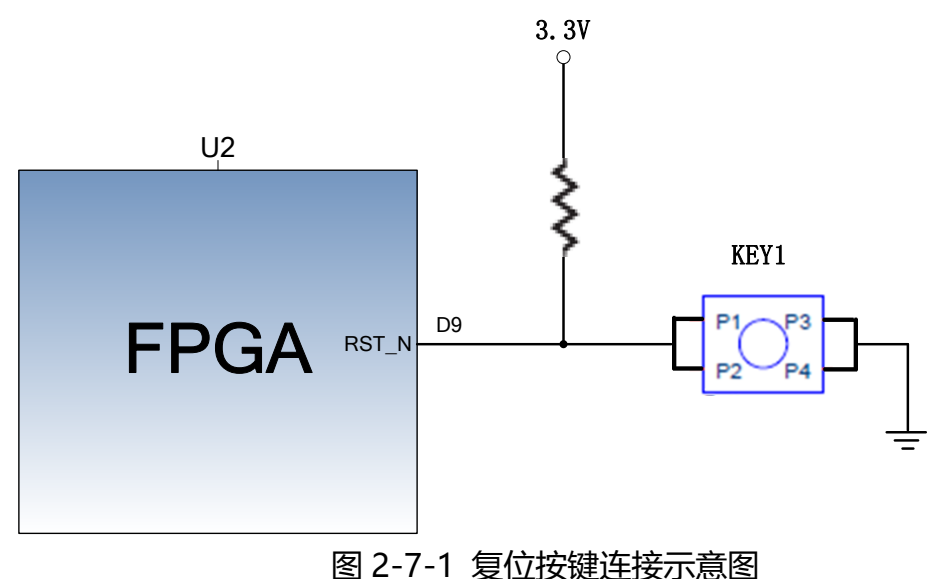

图 2-7-2 为复位按键实物图

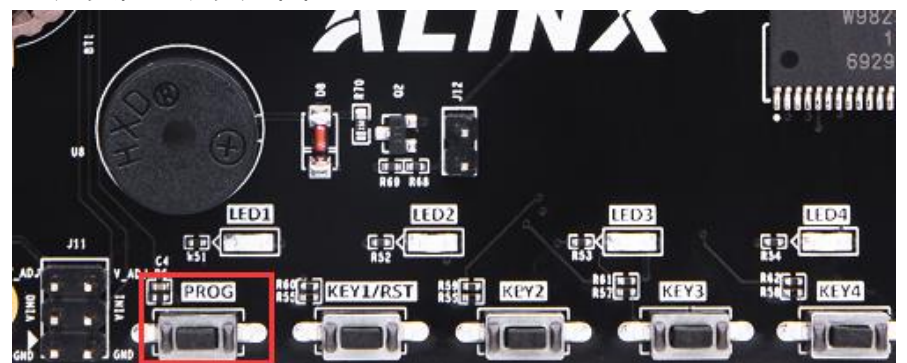

图 2-7-2 复位按键实物图

**复位按键的引脚分配**

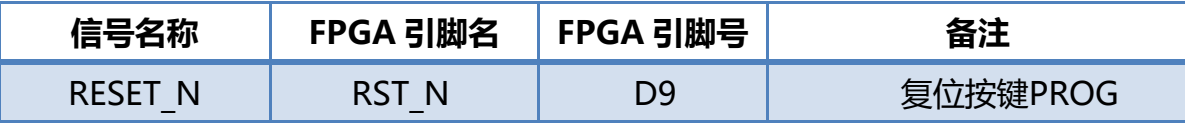

#### <span id="page-14-0"></span>**(八) 按键**

板上含有 4 个用户按键 KEY1~KEY4,其中 KEY1/RST 按键为后续程序中会用到的 复位按键,与其他三个按键无本质区别,四个按键都连接到 FPGA 的普通的 IO 上,按 键低电平有效,当按键按下,FPGA 的 IO 输入电压为低,当没有按键按下时,FPGA 的 IO 输入电压为高。按键部分电路如下图 2-8-1 所示

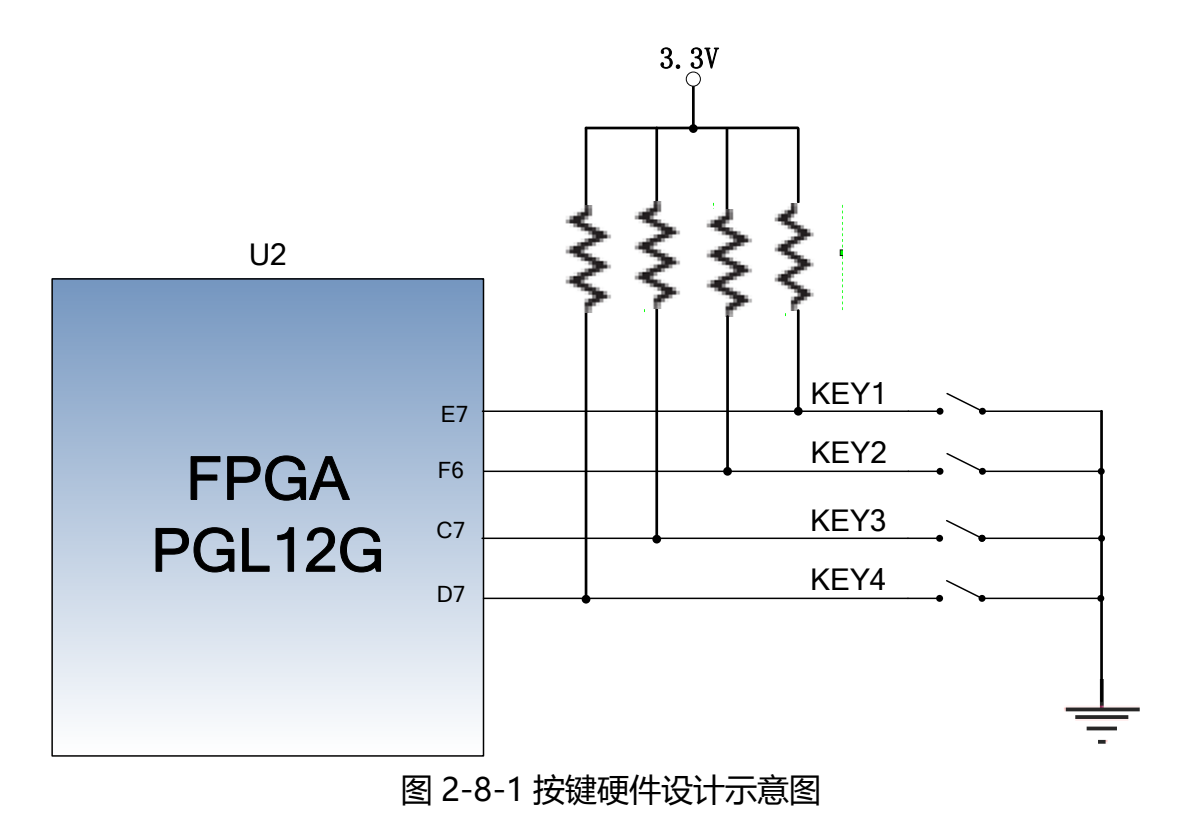

图 2-8-2 为 4 个用户按键实物图

|      | R69                          |                  |            |
|------|------------------------------|------------------|------------|
| LED1 | LED <sub>2</sub><br>q<br>AS. | LED <sub>3</sub> | uv-        |
|      |                              |                  | Y4<br>. 51 |

图 2-8-2 按键实物图

#### **按键 FPGA 引脚分配:**

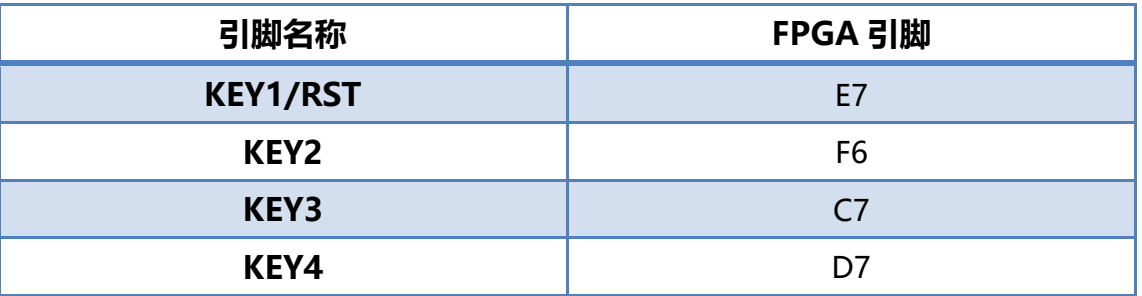

## <span id="page-16-0"></span>**(九) JTAG 接口**

开发板预留了一个标准的 10 针 2.54mm 间距的 JTAG 接口,用于下载 FPGA 程序 或者固化程序到 FLASH。为了带电插拔造成对 FPGA 芯片的损坏,我们在 JTAG 信号上 添加了保护二极管来保证信号的电压在 FPGA 接受的范围,避免 FPGA 的损坏。

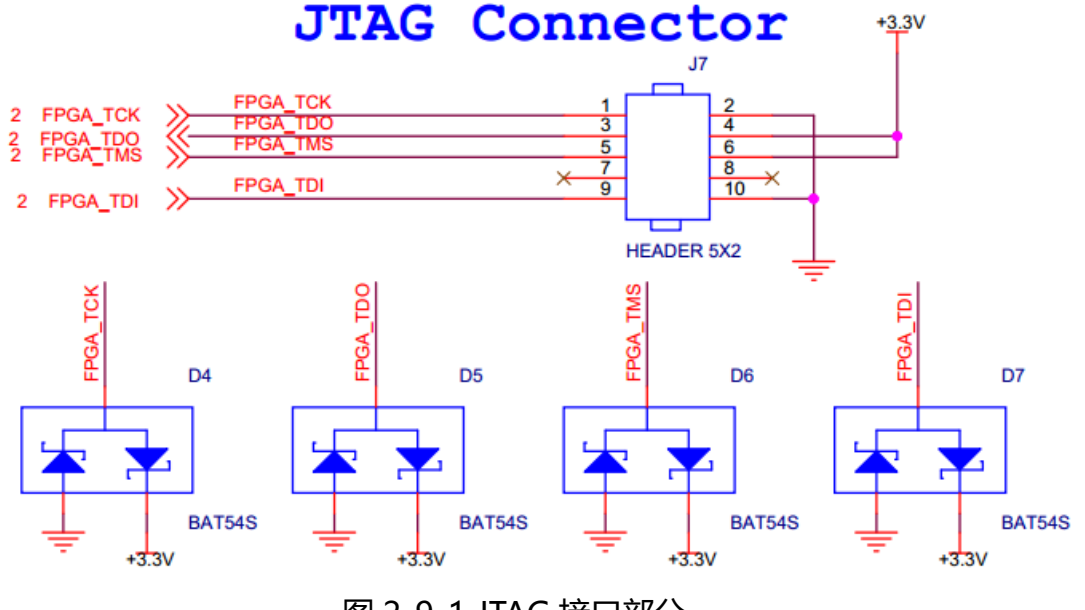

图 2-9-1 JTAG 接口部分

下图为扩展板上 JTAG 接口实物图,JTAG 线插拔的时候注意不要热插拔。

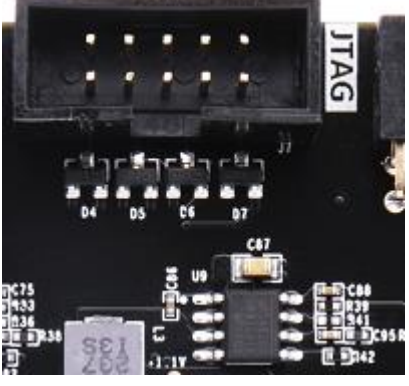

图 2-9-2 JTAG 接口实物图

#### <span id="page-17-0"></span>**(十)HDMI 输出接口**

HDMI 输出接口的实现,是通过 FPGA 的 4 路 LVDS 差分信号(3 路数据和一路时 钟)接口直接驱动 HDMI 输出,为开发板提供不同格式的视频输出接口。

其中, HDMI 接口和 FPGA 之间的 LVDS 差分信号的连接使用 AC Couple 的模式, 起到隔直的左右。另外在硬件设计上,每对 LVDS 差分信号上增加了 TVS 保护管, 防 止外面静电对 FPGA 的损坏。HDMI 输出接口的硬件连接如图 2-10-1 所示。

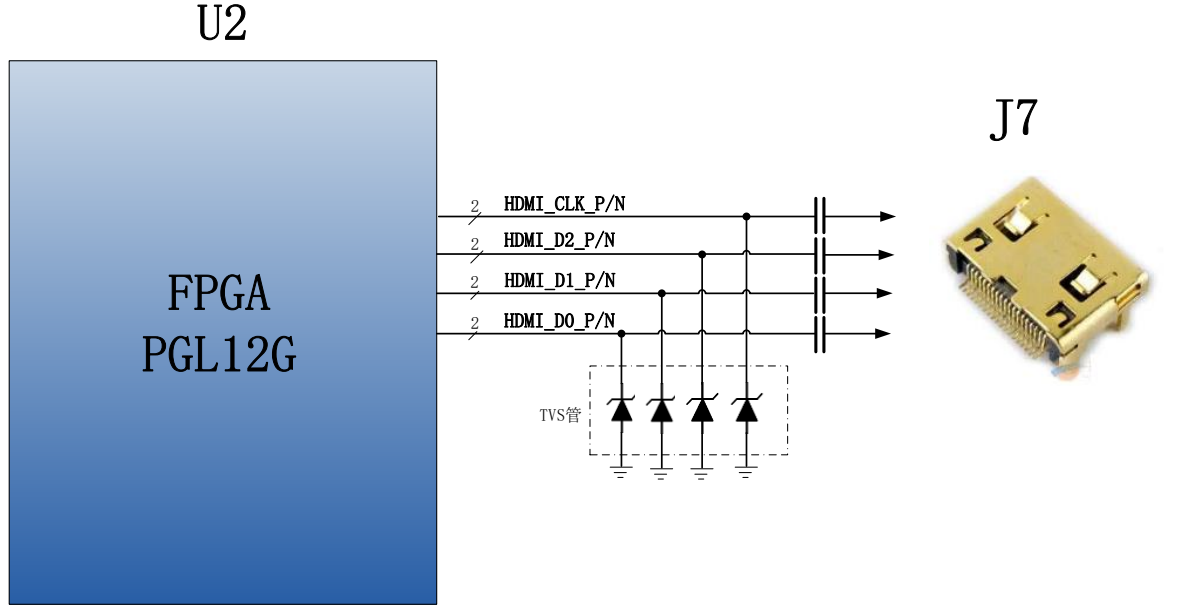

图 2-10-1 HDMI 输出接口原理图

HDMI 输出接口在扩展板的实物图如下图 2-10-2 所示:

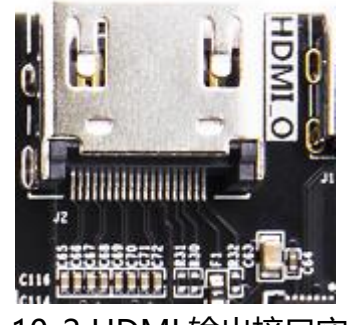

图 2-10-2 HDMI 输出接口实物图

#### **FPGA 引脚分配:**

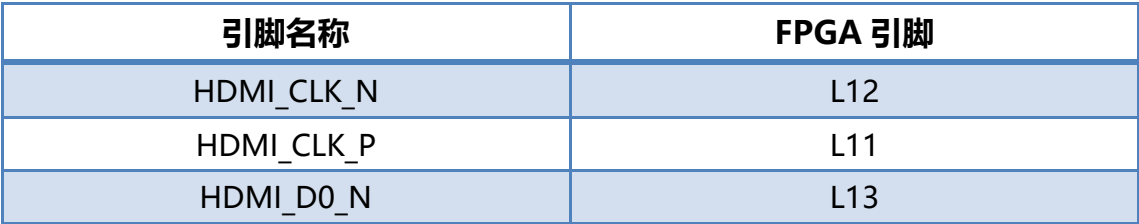

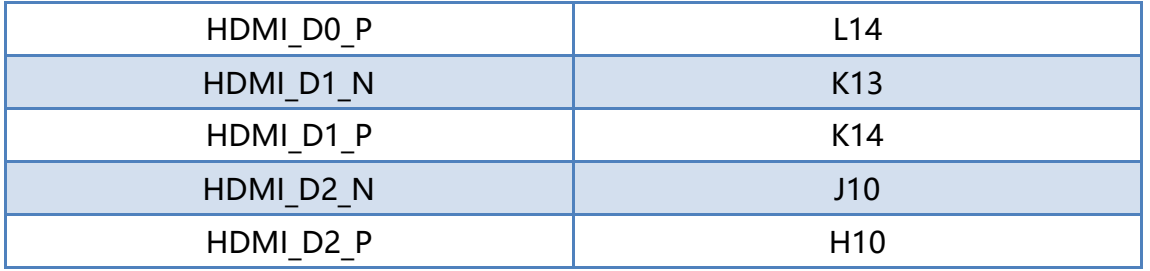

#### <span id="page-18-0"></span>**(十一) SD 卡槽**

SD 卡(Secure Digital Memory Card)是一种基于半导体闪存工艺的存储卡,1999 年由日本松下主导概念,参与者东芝和美国 SanDisk 公司进行实质研发而完成。2000 年这几家公司发起成立了 SD 协会(Secure Digital Association 简称 SDA), 阵容强大, 吸引了大量厂商参加。其中包括 IBM, Microsoft, Motorola, NEC、Samsung 等。 在这些领导厂商的推动下,SD 卡已成为目前消费数码设备中应用最广泛的一种存储卡。

SD 卡是现在非常常用的存储设备, 我们扩展出来的 SD 卡, 支持 SPI 模式, 使用 的 SD 卡为 MicroSD 卡。原理图如下图 2-11-1 所示。

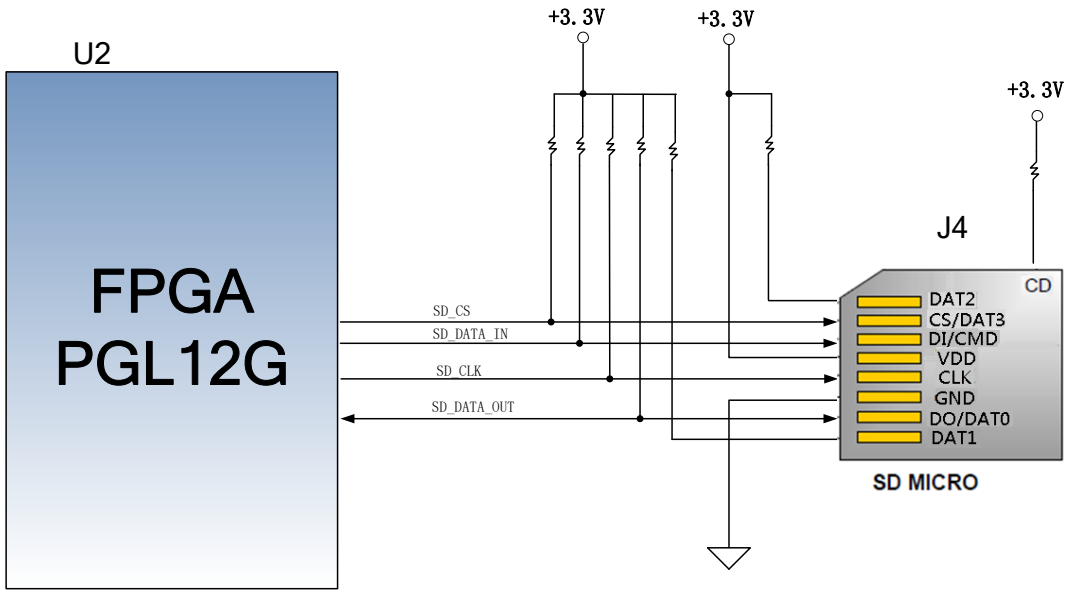

图 2-11-1 SD 卡槽原理图

下图为 PGL12G 开发板的 SD 卡槽实物图

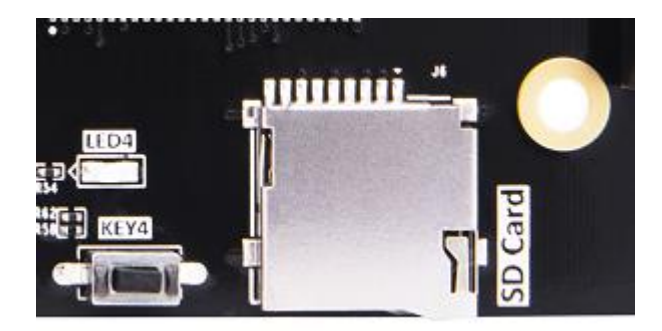

图 2-11-2 SD 卡槽实物图

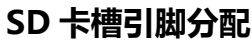

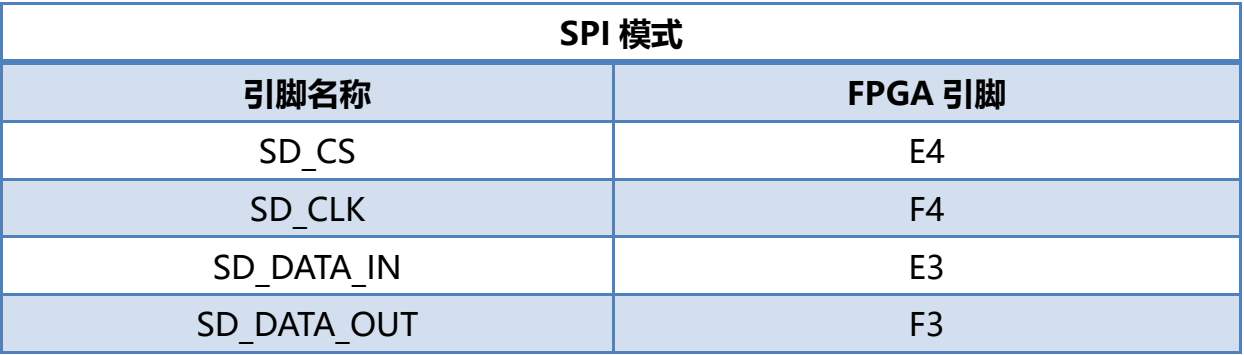

### <span id="page-19-0"></span>**(十二) USB 转串口**

PGL12G 开发板包含了 Silicon Labs CP2102GM 的 USB-UAR 芯片, USB 接口采 用 MINI USB 接口,可以用一根 USB 线将它连接到上 PC 的 USB 口进行串口数据通信 。 USB Uart 电路设计的示意图如下图所示:

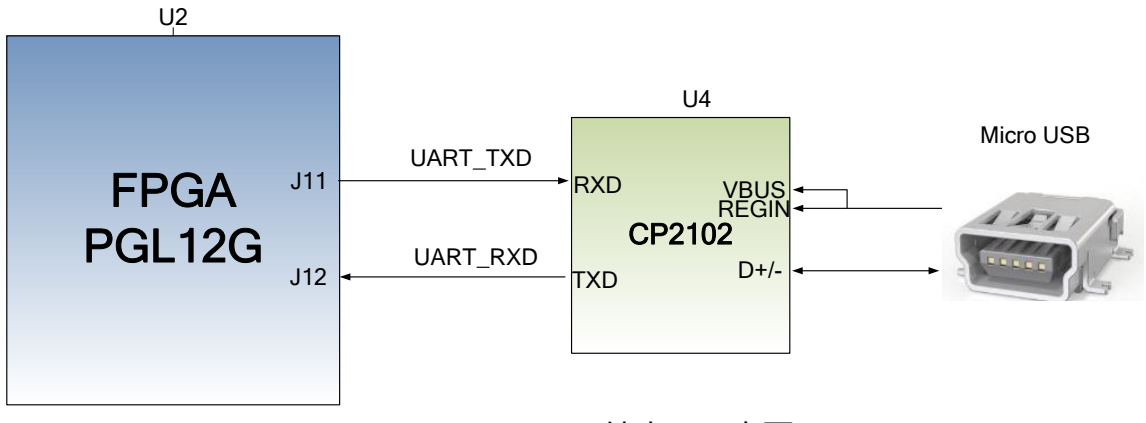

2-12-1 USB 转串口示意图

下图为 USB 转串口的实物图

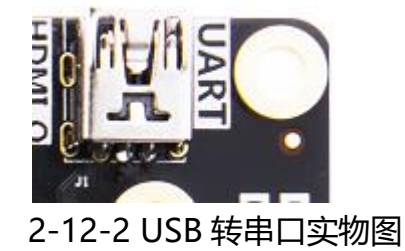

同时对串口信号设置了 2 个 PCB 上丝印为 TXD 和 RXD 的 LED 指示灯, TXD 和 RXD LED 灯会指示串口是否有数据发出或者是否有数据接受,如下图所示,

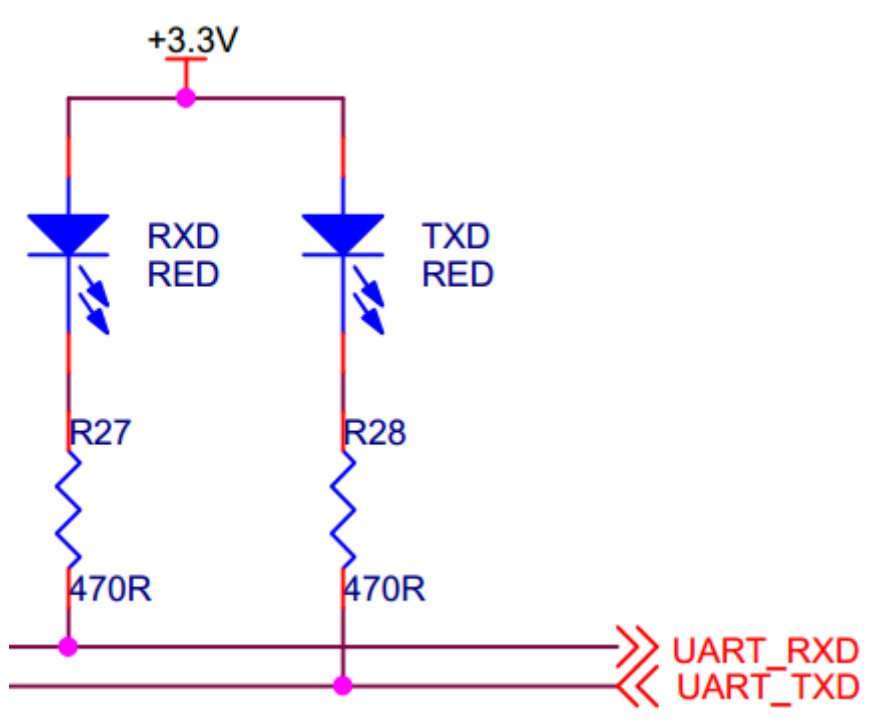

2-12-3 USB 转串口信号指示灯

#### **UART 转串口的 FPGA 引脚分配:**

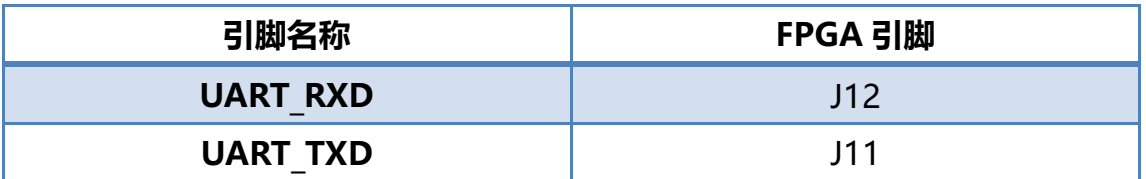

#### **(十三) EEPROM 24LC04**

<span id="page-20-0"></span>PGL12G 开发板板载了一片 EEPROM, 型号为 24LC04, 容量为: 4Kbit (2\*256\*8bit),由 2 个 256byte 的 block 组成,通过 IIC 总线进行通信。板载 EEPROM 就是为了学习 IIC 总线的通信方式。EEPROM 的 I2C 信号连接的 FPGA 的 IO 口上。下 图 2-13-1 为 EEPROM 的设计示意图

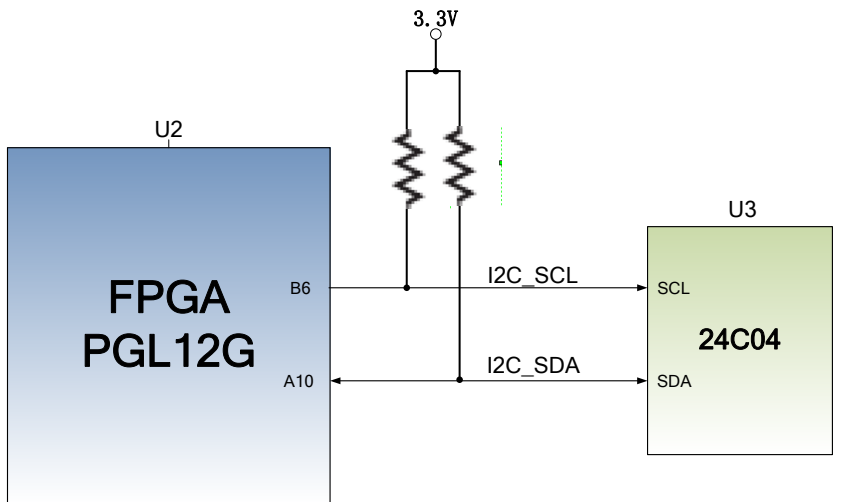

图 2-13-1 EEPROM 原理图部分

下图为 EEPROM 实物图

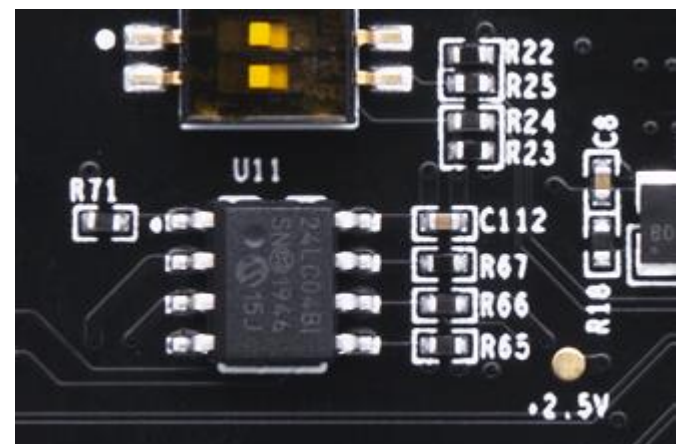

图 2-13-2 EEPROM 实物图

#### **EEPROM 引脚分配:**

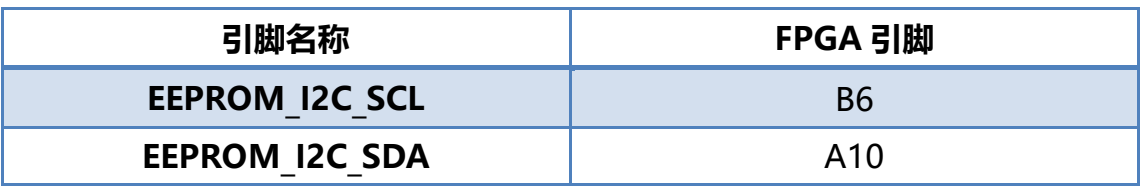

#### <span id="page-21-0"></span>**(十四) 实时时钟 DS1338**

开发板板载了一片实时时钟 RTC 芯片,型号 DS1338,他的功能是提供到 2100 年 内的日历功能,年月日时分秒还有星期。如果系统中需要时间的话,那么 RTC 就需要

# **ALINX**

涉及到产品中。他外部需要接一个 32.768KHz 的无源时钟, 提供精确的时钟源给时钟 芯片,这样才能让 RTC 可以准确的提供时钟信息给产品。同时为了产品掉电以后,实 时时钟还可以正常运行,一般需要另外配一个电池给时钟芯片供电,图 2-14-2 中为 BT1 为电池座,我们将纽扣电池 (型号 CR1220, 电压为 3V) 放入以后, 当系统掉电池, 纽扣电池还可以给 DS1338 供电,这样,不管产品是否供电,DS1338 都会正常运行, 不会间断,可以提供持续不断的时间信息。RTC 的接口信号也是连接到 FPGA 的 IO 口 上。图 2-14-1 为 DS1338 设计示意图:

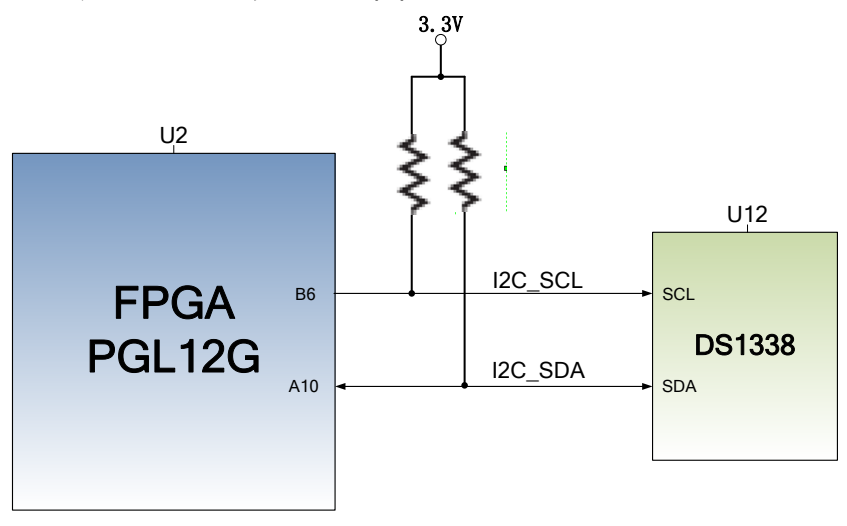

图 2-14-1 DS1338 设计示意图

图 2-14-2 为 DS1338 实物图

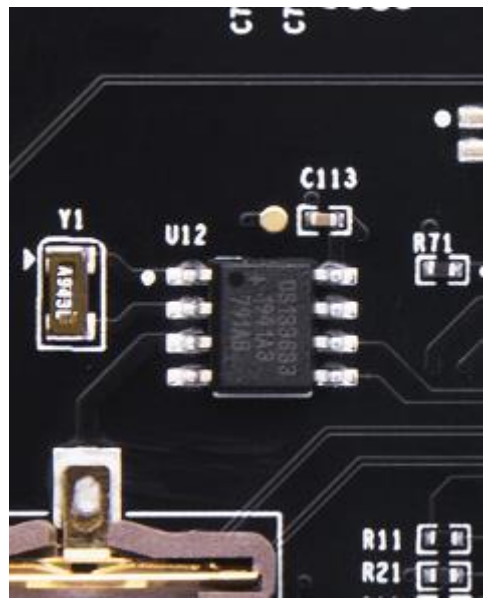

图 2-14-2 DS1338 实物图

**DS1338 接口引脚分配:**

**引脚名称 FPGA 引脚** 

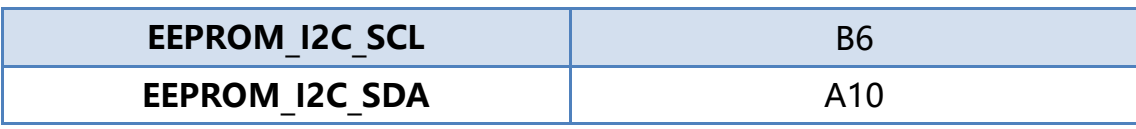

#### <span id="page-23-0"></span>**(十五) 扩展口**

扩展板预留 2 个 2.54mm 标准间距的 40 针的扩展口 J8 和 J9, 用于连接各个模块 或者用户自己设计的外面电路,扩展口有 40 个信号,其中,5V 电源 1 路,3.3V 电源 2 路,地 3 路,IO 口 34 路,其中 J9 扩展口的 3.3V 电源 2 路可在需要是通过 R75 跳 接到 2.5V,默认连接 3.3V。**切勿 IO 直接跟 5V 设备直接连接,以免烧坏 FPGA。如果 要接 5V 设备,需要接电平转换芯片。**

扩展口的电路如下图 2-15-1 所示

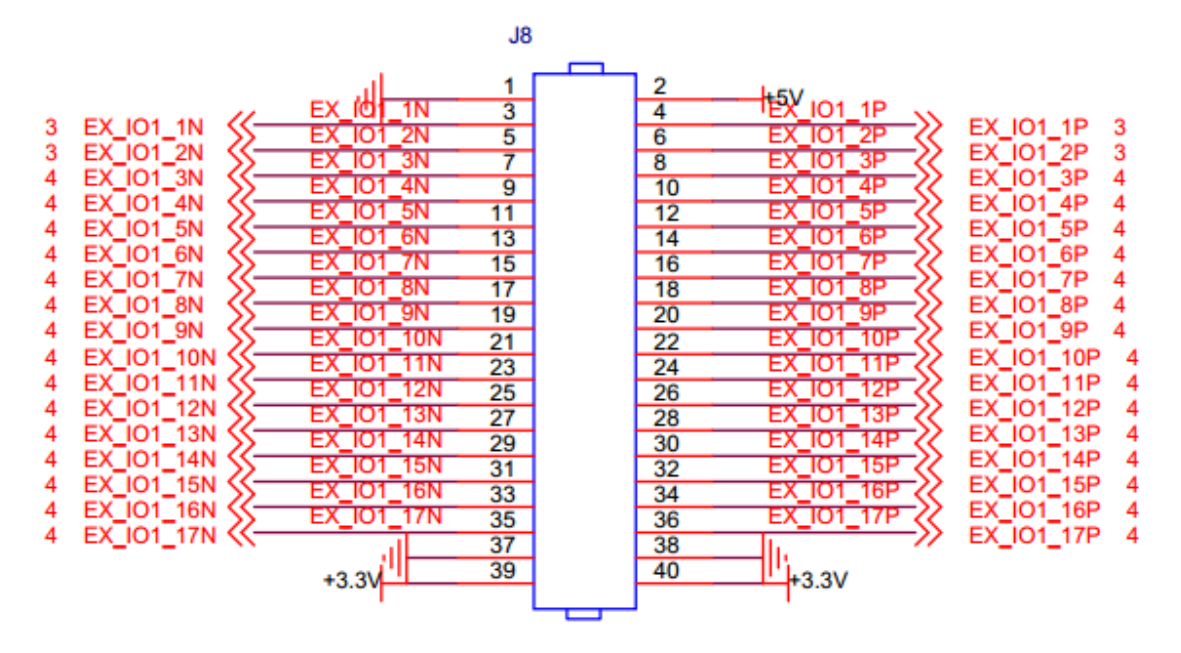

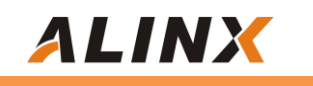

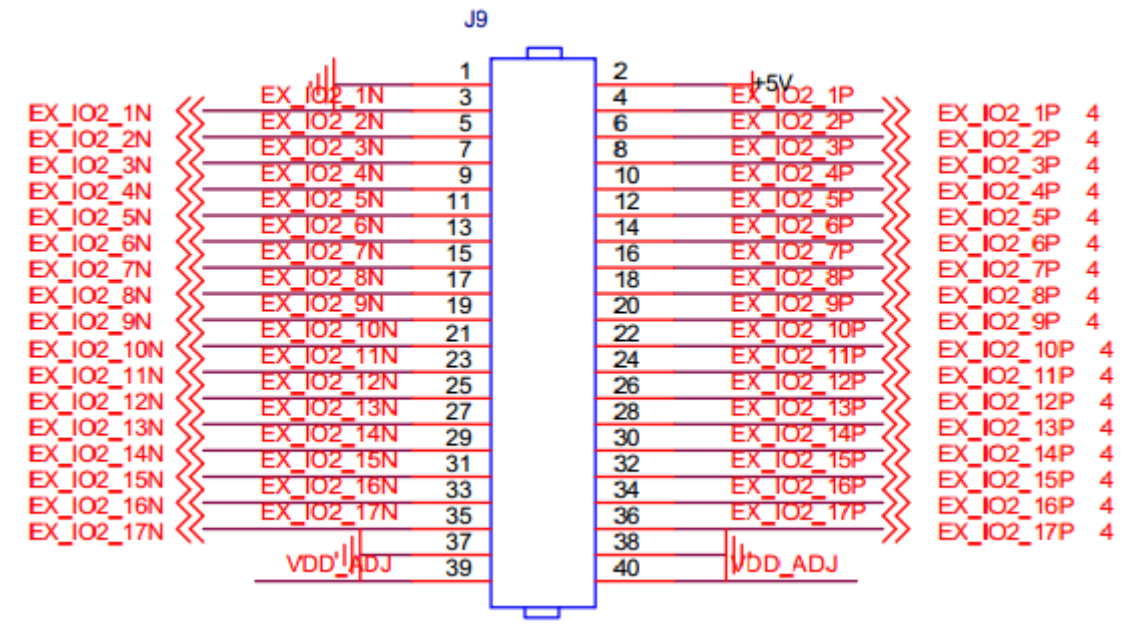

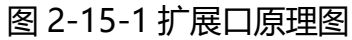

下图为扩展口实物图,扩展口的 Pin1, Pin2 已经在板上标示出。

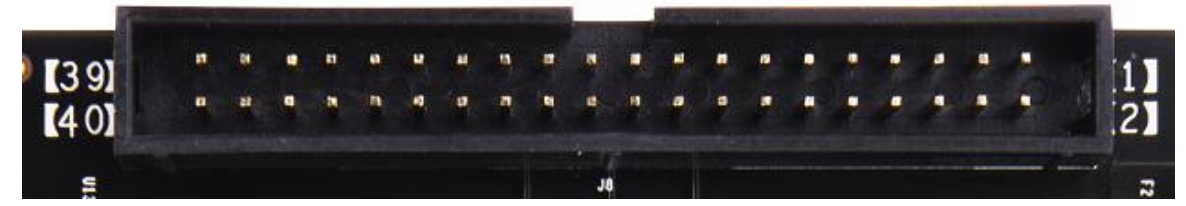

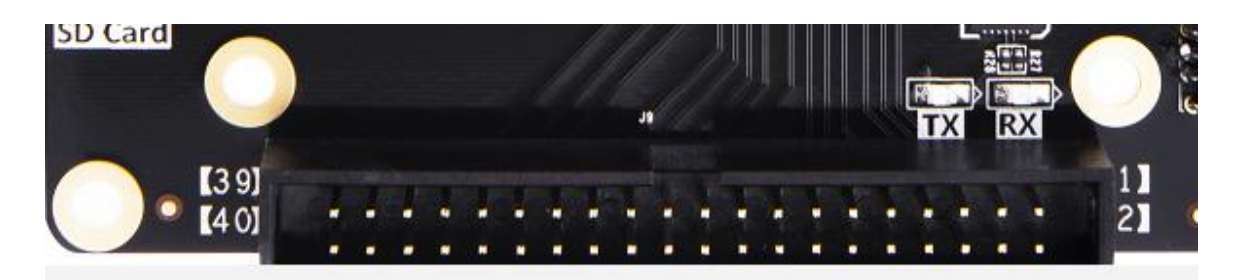

图 2-15-2 扩展口实物图

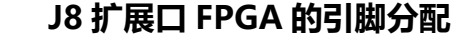

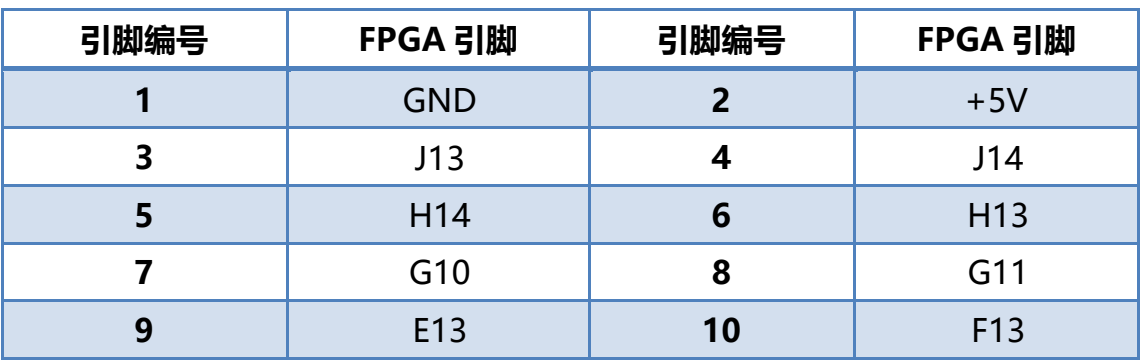

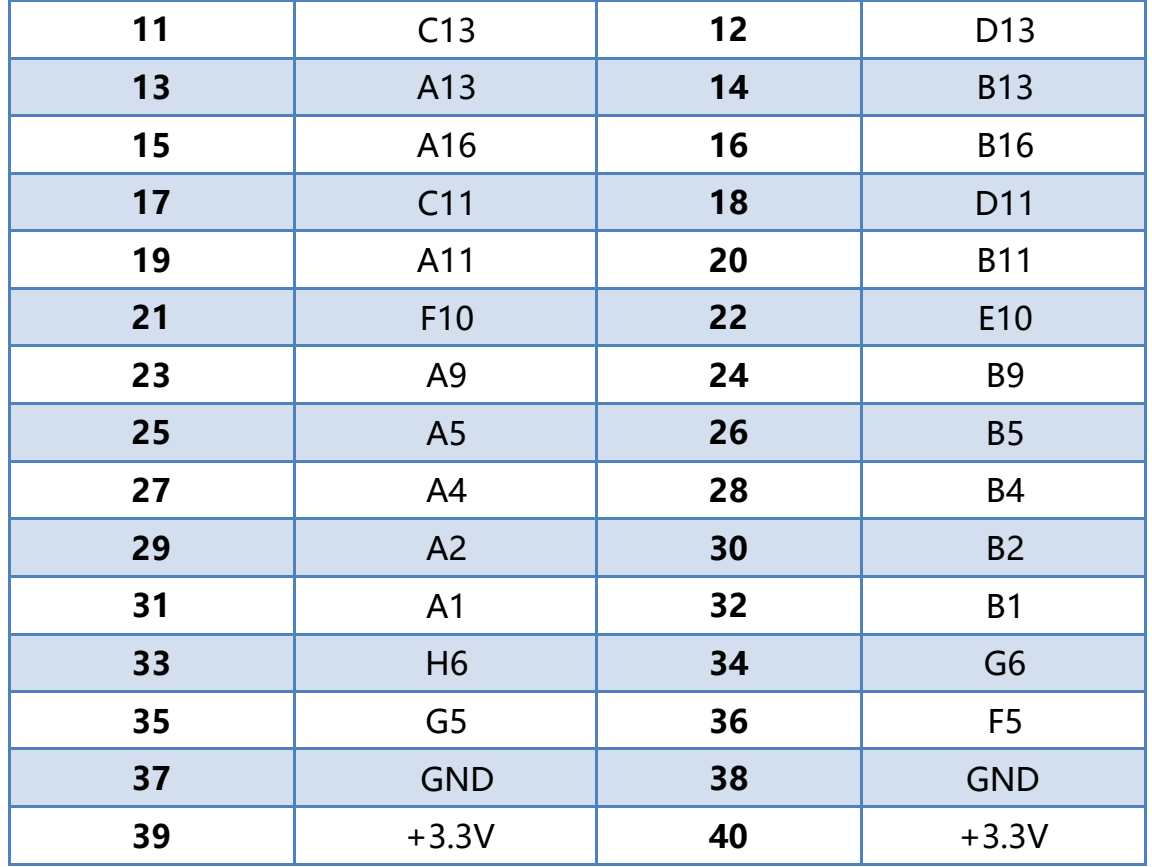

#### **J9 扩展口 FPGA 的引脚分配**

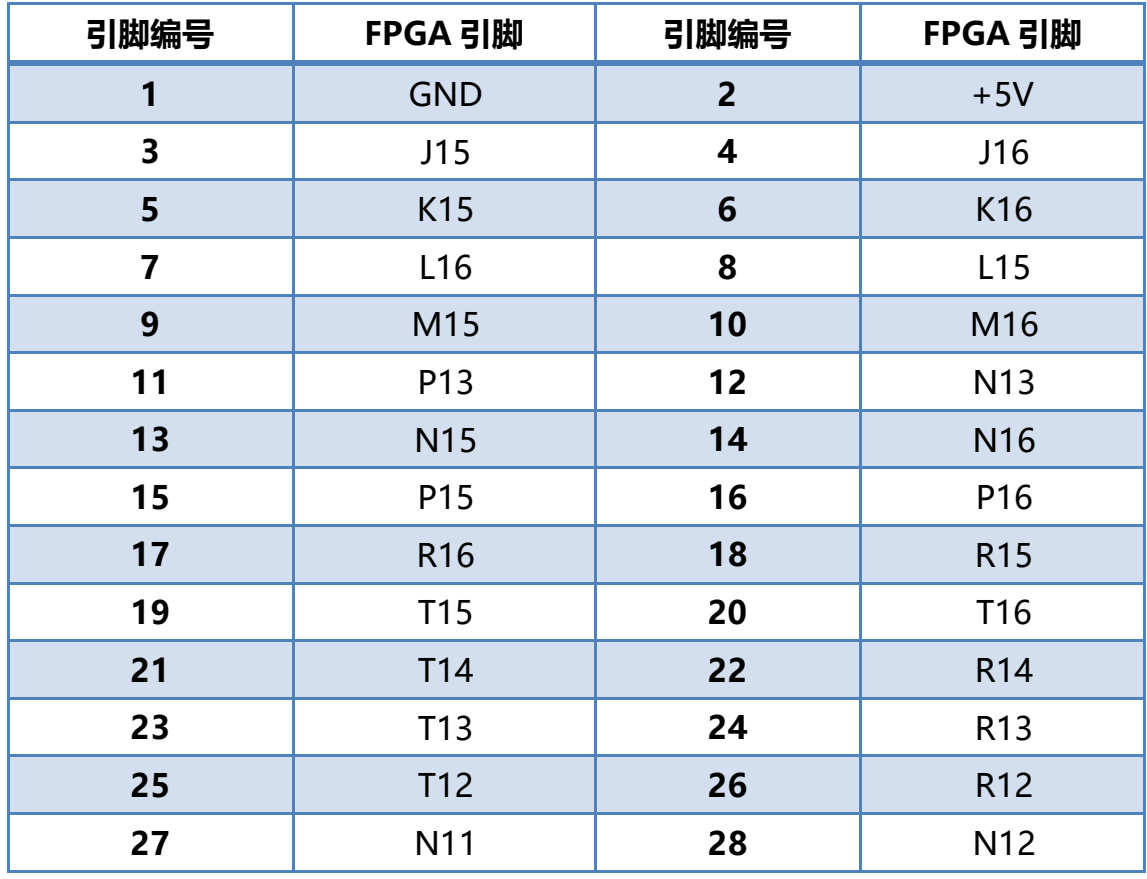

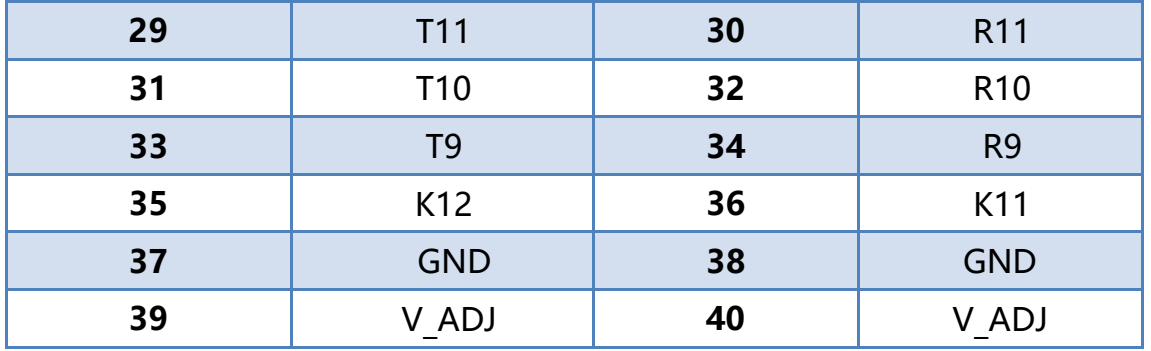

#### <span id="page-26-0"></span>**(十六) 摄像头接口**

开发板包含了一个 18 针的 CMOS 摄像头接口, 用于连接 OV5640 摄像头模块, 可以实现视频采集功能,采集以后,可以通过HDMI 或者 VGA 接口连接显示器进行显 示。关于摄像头选择,用户可以根据自己实际需要进行选购,但接口不接摄像头的时候, 可以作为 FPGA 普通 IO 口使用。

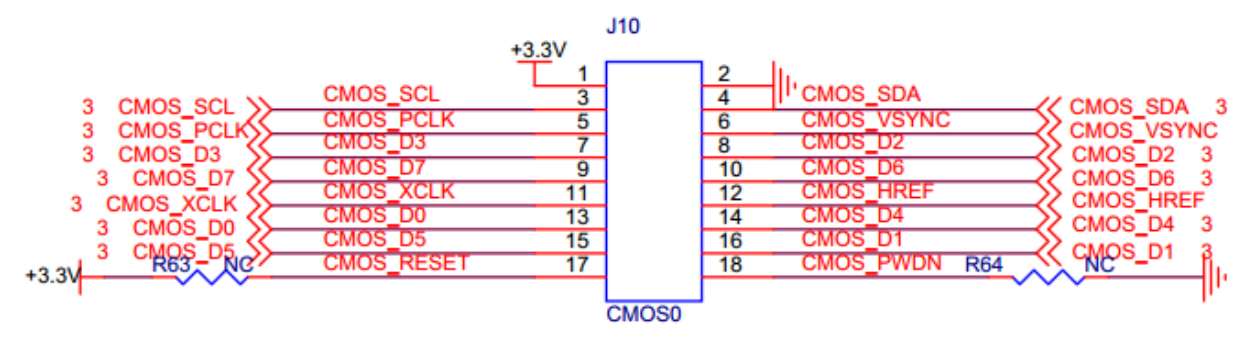

图 2-16-1 CMOS 摄像头接口原理图

下图为扩展板上摄像头接口实物图,

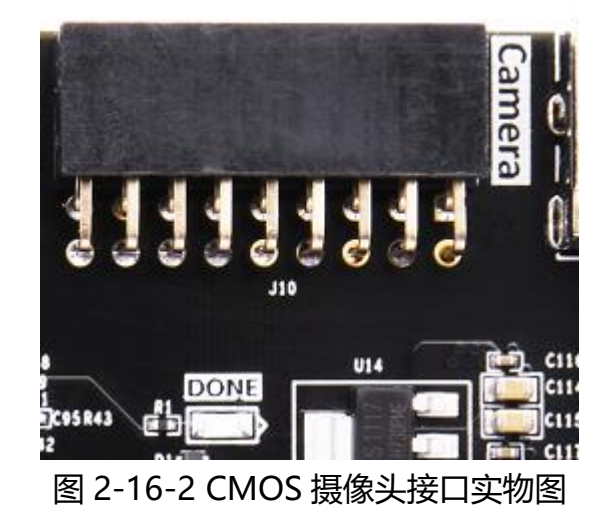

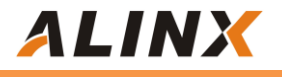

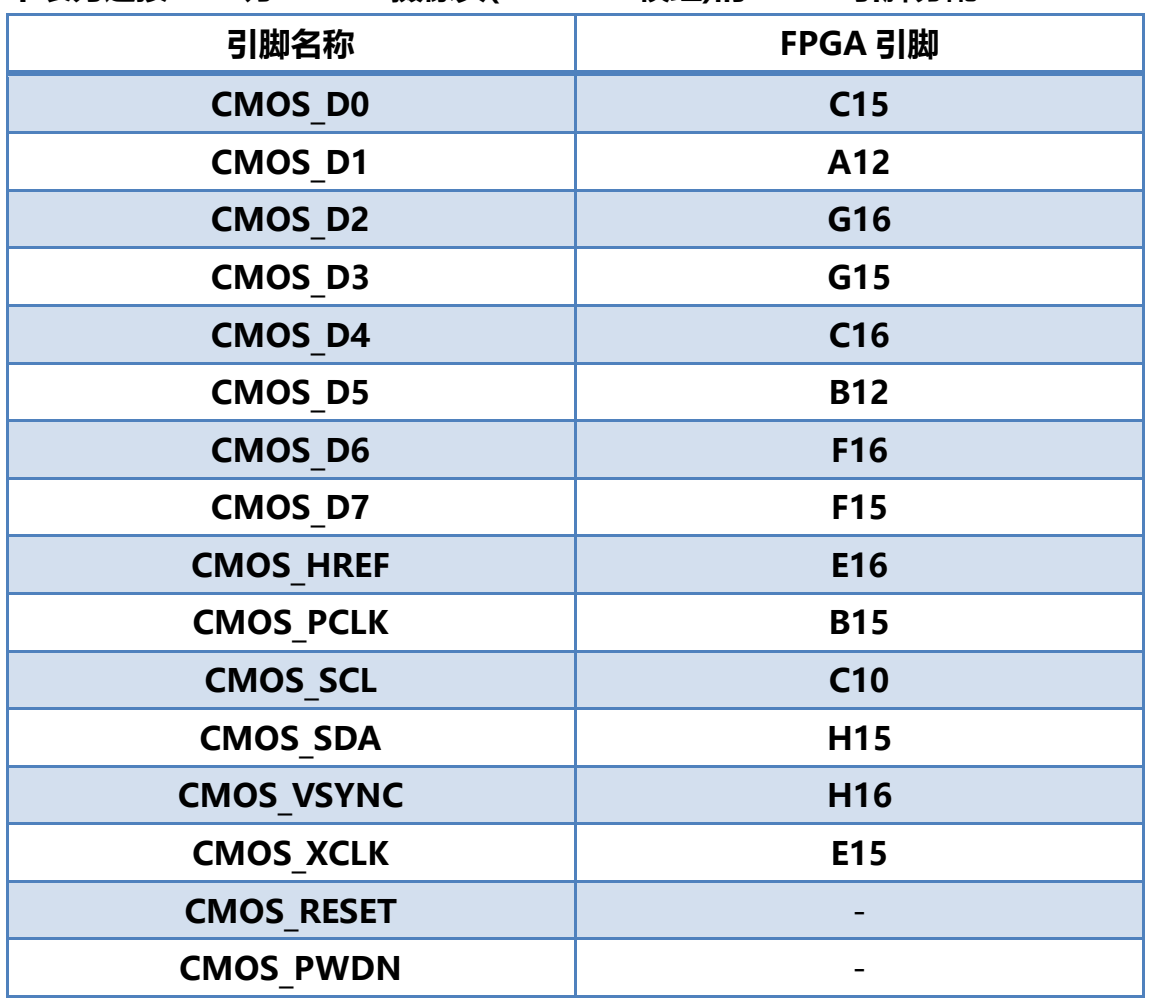

**下表为连接 500 万 CMOS 摄像头(AN5640 模组)的 FPGA 引脚分配:**

<span id="page-27-0"></span>**(十七) 蜂鸣器**

蜂鸣器不多解释了,我们在设计的时候,通过一个三极管进行控制,当低电平时, 三极管导通,蜂鸣器响;当高电平,三极管截止,蜂鸣器不响;**J12 为跳线帽**。原理图 如图:

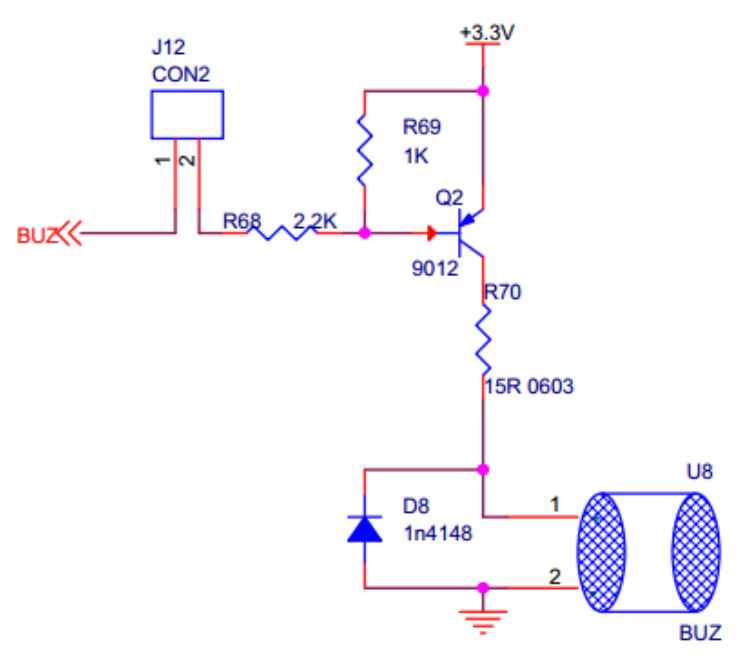

图 2-17-1 蜂鸣器原理图

图 2-17-2 为蜂鸣器实物图, 黄色为连接蜂鸣器和 FPGA 引脚的跳帽, 如果不希望 蜂鸣器响,拔掉即可。

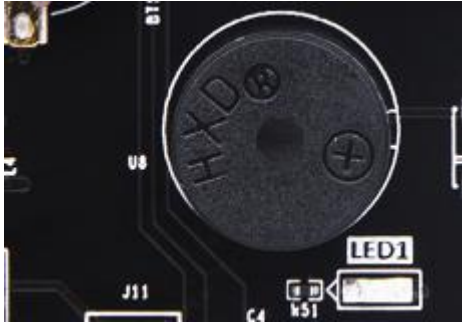

图 16.2 蜂鸣器原理图

**蜂鸣器引脚分配:**

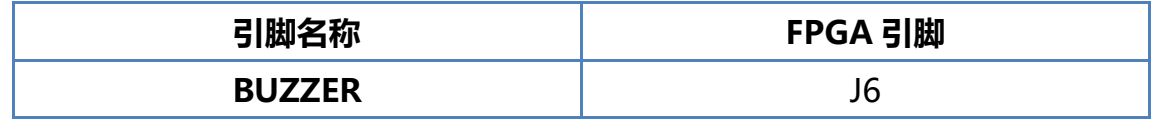

#### <span id="page-28-0"></span>**(十八) AD 接口**

如图 2-18-1 所示,J11 的 PIN3、PIN4 与 FPGA 芯片 PGL12G 内部 AD 管脚 VA0 和 VA1 直接相连,用户可以通过 J11 的这两个管脚施加需要采集的模拟信号,最大的 采集电压单端小于 1.2V,**否则容易损坏 FPGA 芯片,**具体参考 FPGA 的 ADC 官方文档。 U13 为旋钮电位器, 提供 0~+1.1V 可调节电压用于内部 AD 测试, 原理图如图:

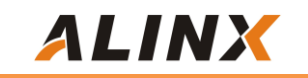

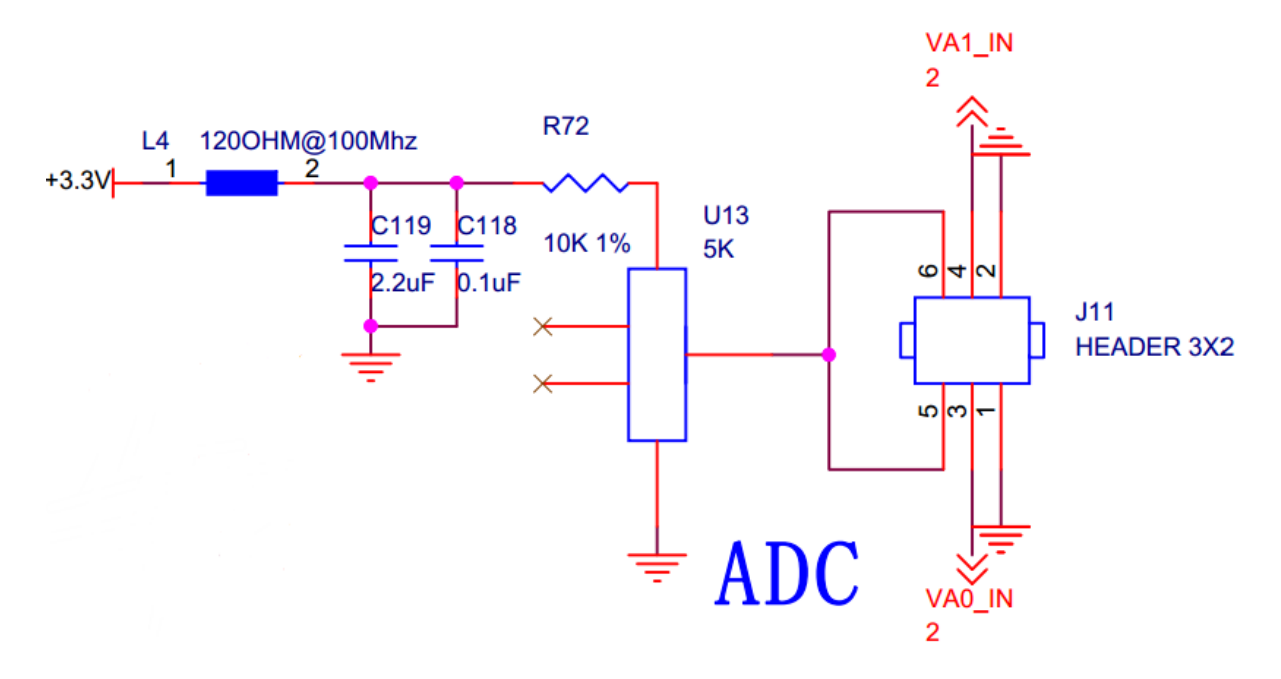

图 2-18-1 AD 接口原理图

图 2-18-2 为 AD 接口实物图,跳帽通过 J11 跳接不同位置选择 AD 的采集电压供 内部 AD 测试, 外部信号输入时, 拔掉即可。

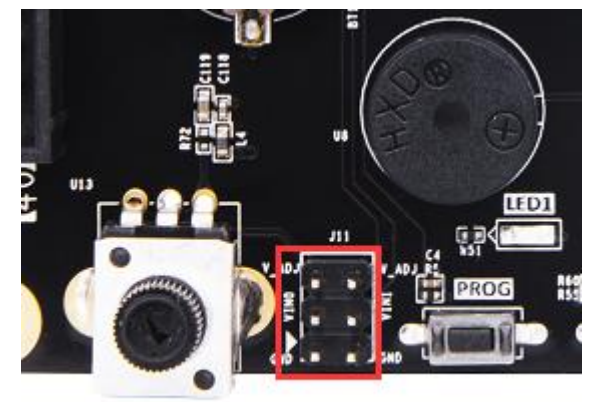

图 2-18-2 AD 接口实物

#### <span id="page-29-0"></span>**(十九) 供电电源**

开发板的电源输入电压为+5V,注意开发板使用专用的 USB 接口电源线供电,一 端接+5V 输出的 USB 接口(电脑 USB 或 5V1A 以上 USB 充电器输出),另一端接入按 下图 2-19-1 连接。板上有 3 路电源, 2 路 DC/DC 电源芯片 MP1482 把+5V 电压转 化成 +3.3V 和+1.1V 电源。+3.3V 给外设及 FPGA 的 BANK 电压供电,+1.1V 给 FPGA 内核供电;1路 LDO 电源芯片把+5V 电压转化成+2.5V 电源,用于提供可变的 BANK 电压电源。电源设计如下图 2-19-2 所示:

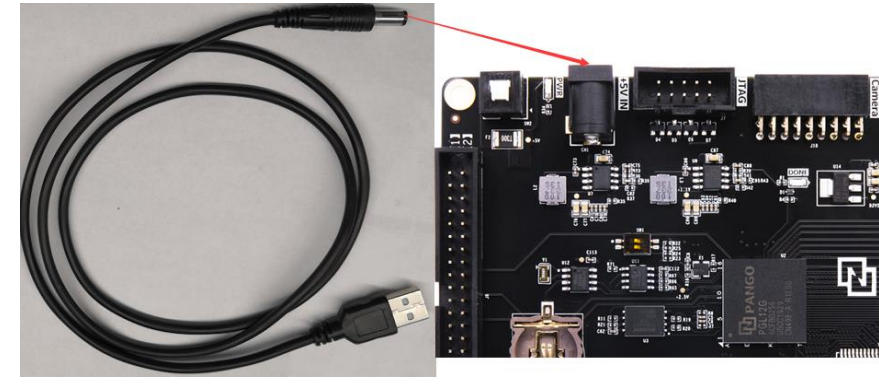

图 2-19-1 电源连接

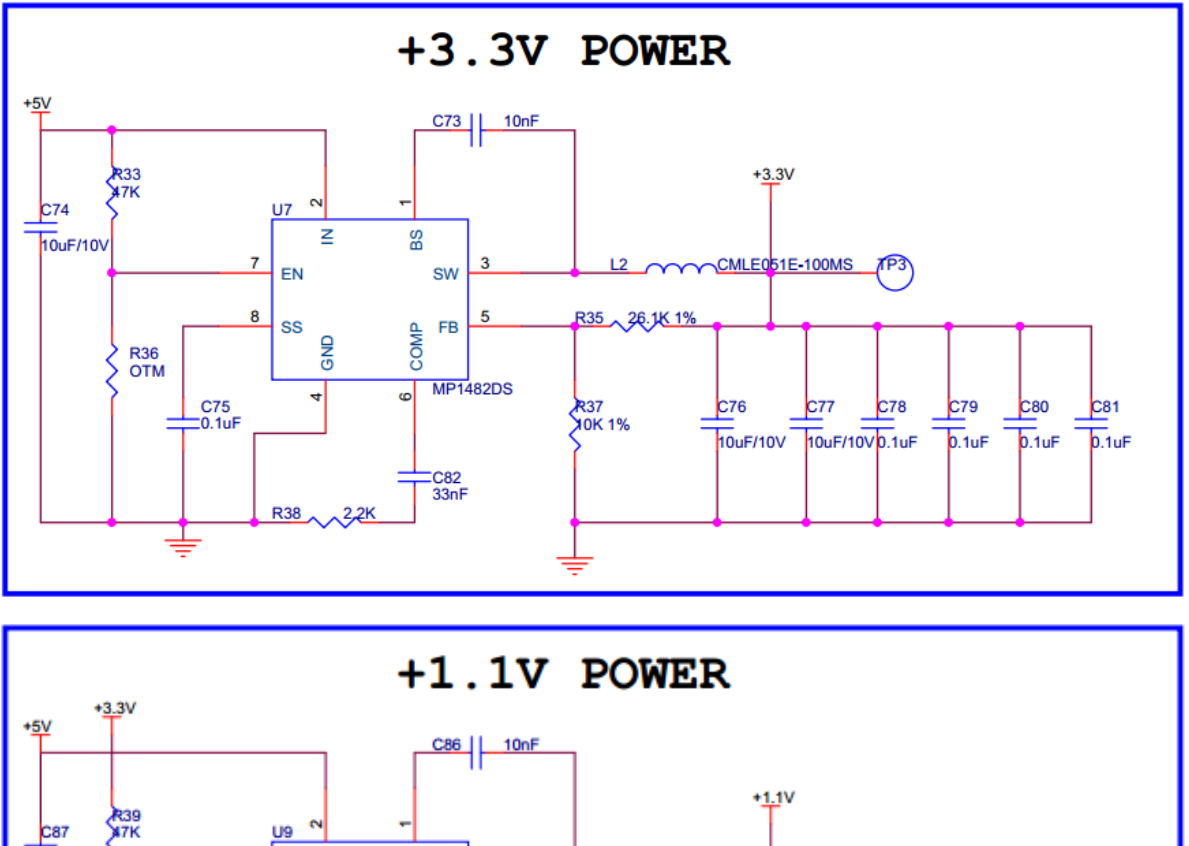

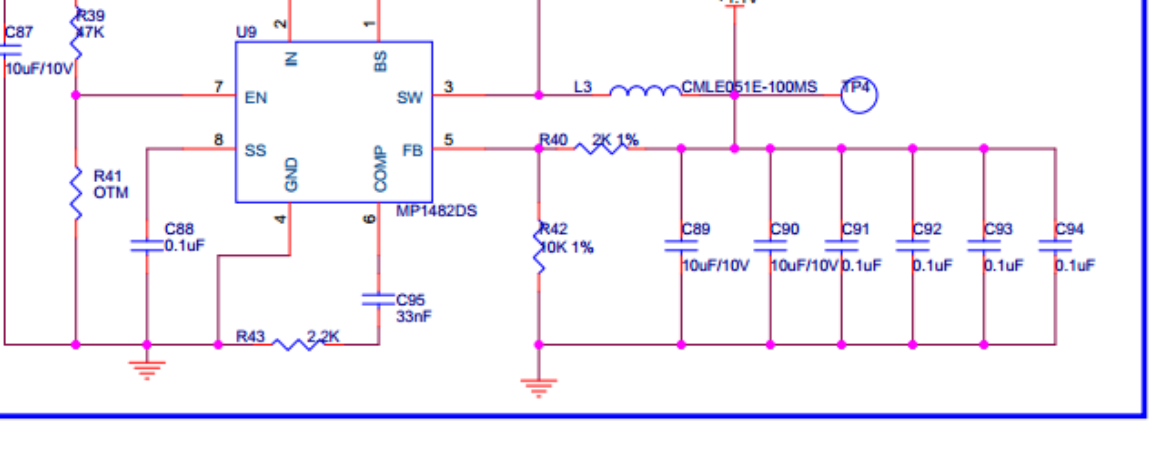

**ALINX** 

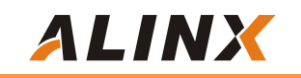

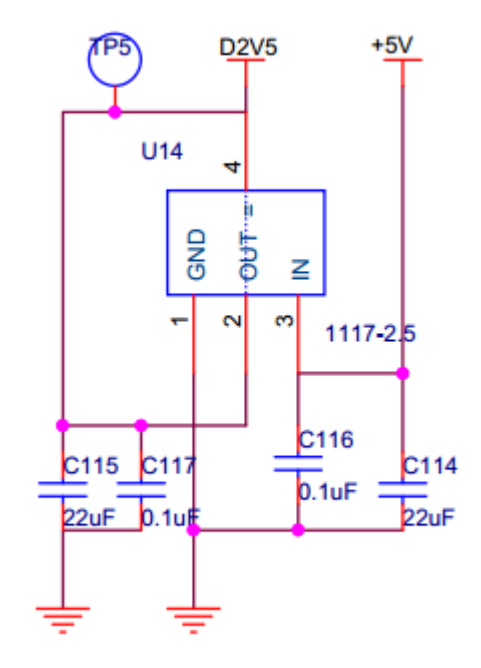

图 2-19-2 扩展板电源原理图

图 2-19-3 为扩展板上电源电路的实物图

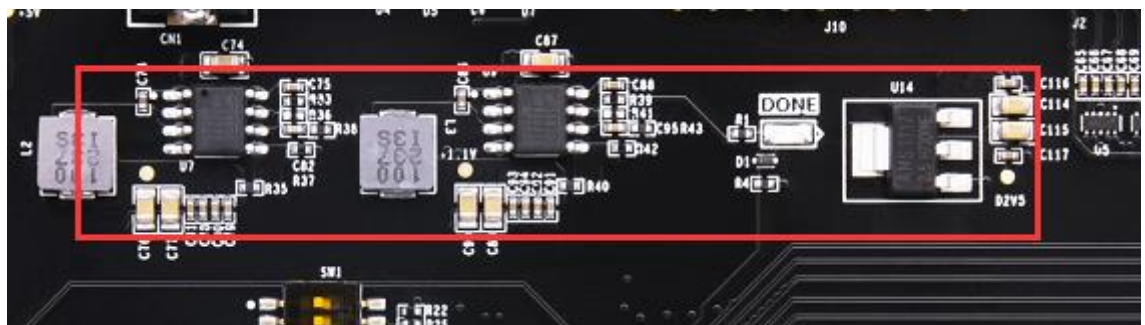

图 2-19-3 扩展板电源电路实物图

# <span id="page-32-0"></span>**(二十) 结构图**

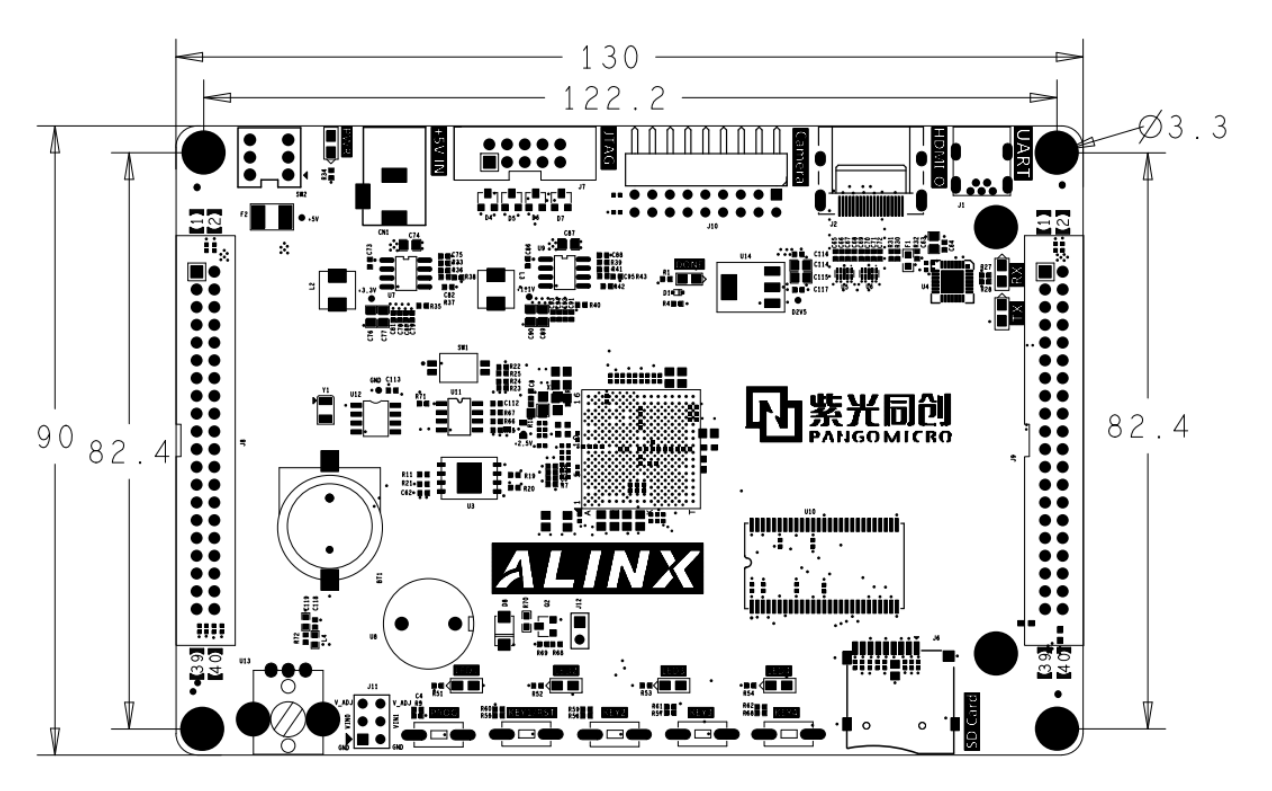

图 2-20-1 底板结构正面图(Top View 单位:mm)